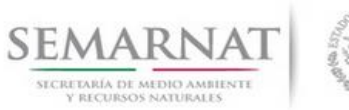

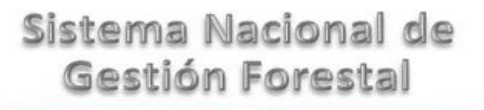

# **Guía de Usuario del Sistema Nacional de Gestión Forestal (SNGF).**

*(SEMARNAT)*

# **Trámite SEMARNAT 03-040 Autorización para el funcionamiento de centros de almacenamiento y transformación de materias primas forestales**

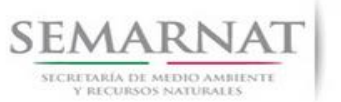

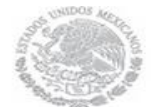

Guía de usuarios V1 DOC 03-040 Guia de Usuario.docx Versión: 1.0<br>Fecha: 06 – Enero - 2014

# **Historia de Revisiones**

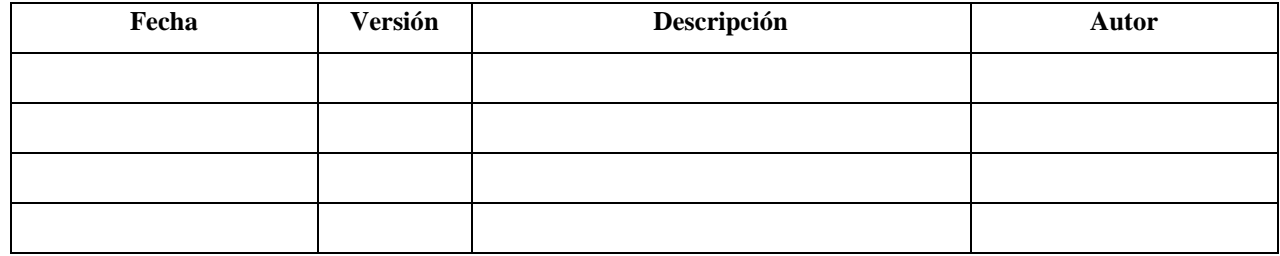

# **Control de Cambios**

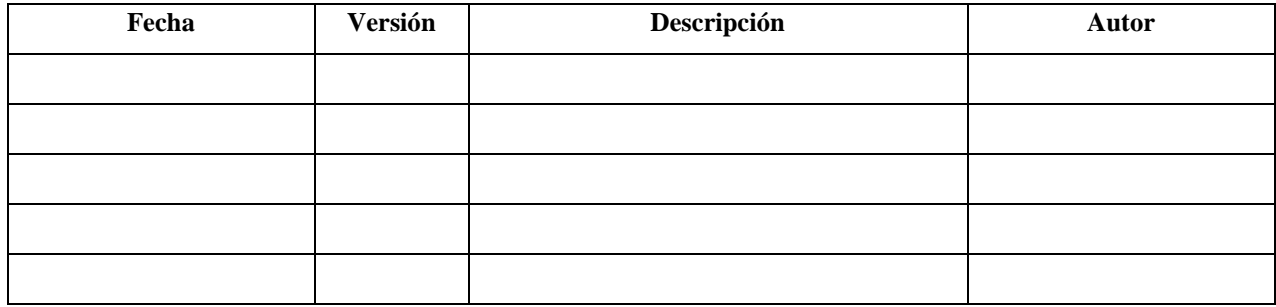

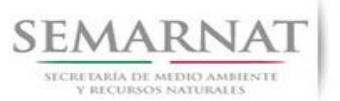

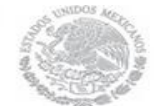

Guía de usuarios V1 DOC 03-040 Guia de Usuario.docx Versión: 1.0<br>Fecha: 06 – Enero - 2014

# **Tabla de Contenidos**

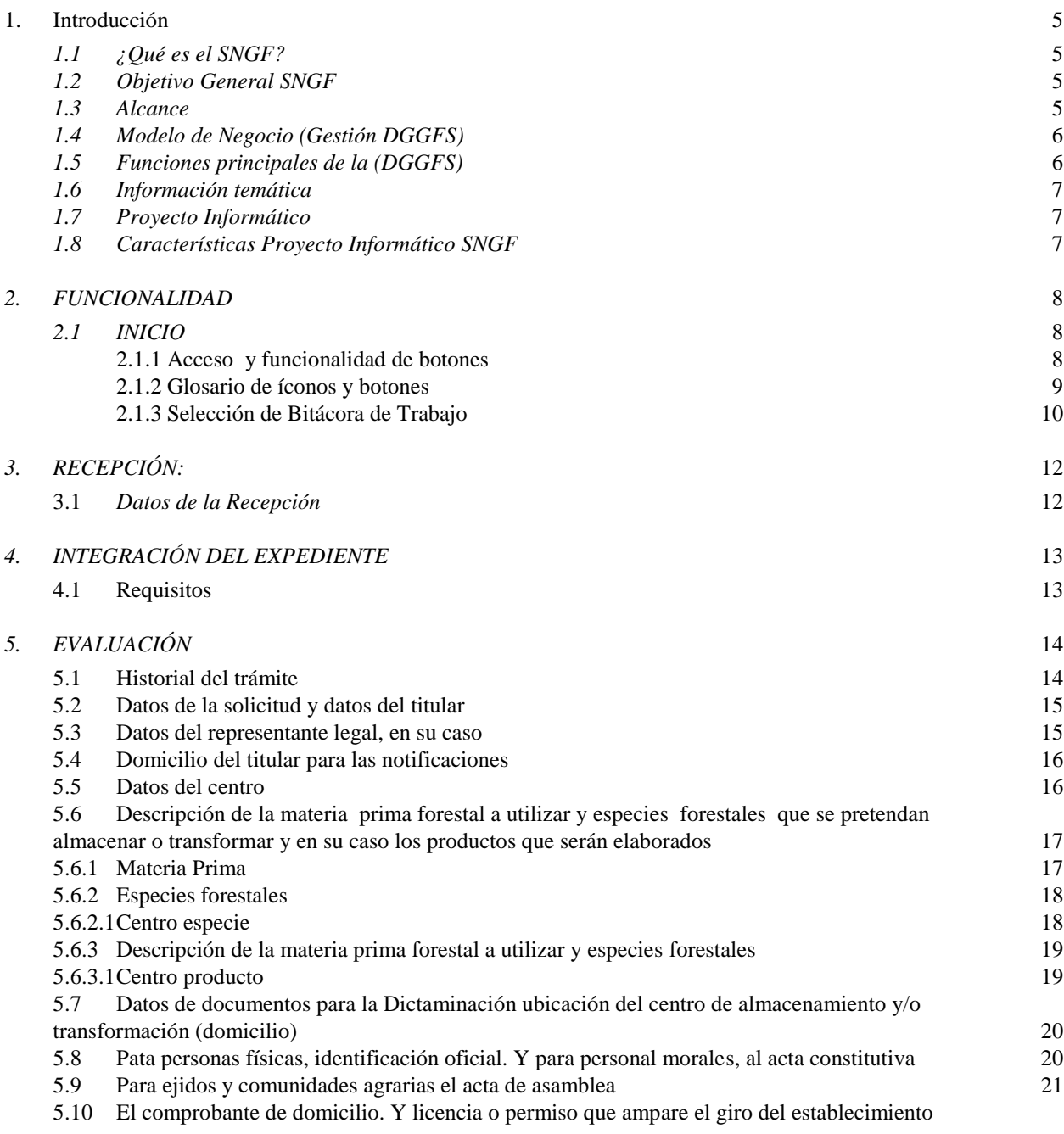

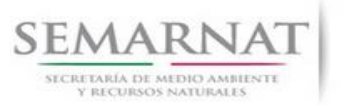

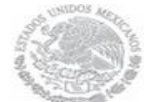

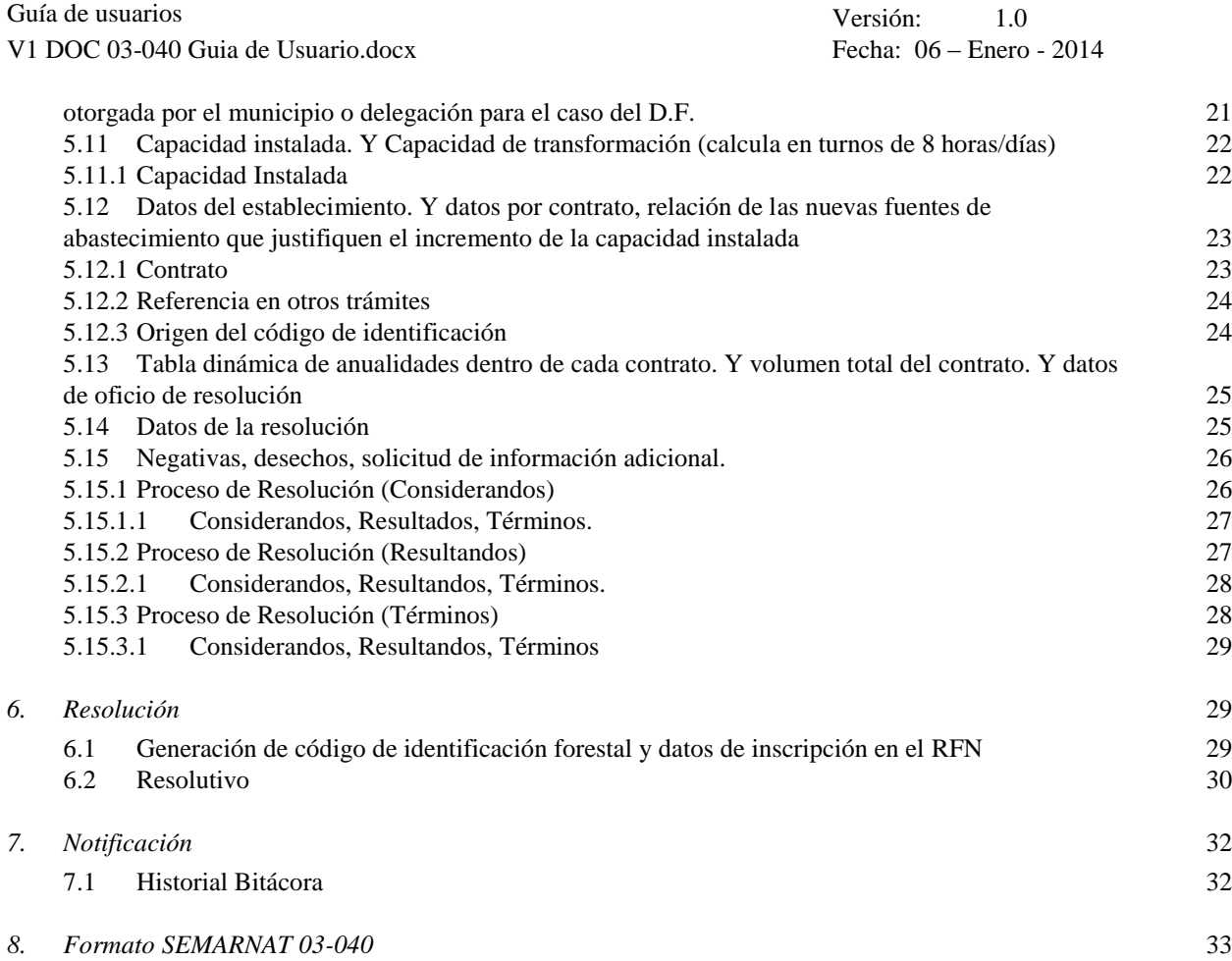

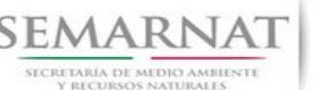

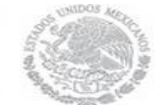

Guía de usuarios V1 DOC 03-040 Guia de Usuario.docx Fecha: 06 – Enero - 2014

Versión: 1.0

# **Especificación de Requisitos**

# **1. Introducción**

El presente documento servirá para validar la información necesaria de inducción y capacitación del Trámite **AUTORIZACION PARA EL FUNCIONAMIENTO DE CENTROS DE ALMACENAMIENTO Y TRANSFORMACION DE MATERIAS PRIMAS FORESTALES**

# *1.1 ¿Qué es el SNGF?*

[Ley General de Desarrollo Forestal Sustentable](javascript:onClick=go(225875,1,) considera un capítulo (Artículos 56 y 57) al Sistema Nacional de Gestión Forestal (SNGF), El Sistema Nacional de Gestión Forestal (SNGF) es una herramienta informática que apoya la gestión para agilizar y conservar la información generada durante la evaluación y dictaminación de actos de autoridad en materia.

# *1.2 Objetivo General SNGF*

Conformar el sistema de registro que permita Ingresar información de gestión, técnica, espacial y documental que contribuya a la realización y ejecución de las estrategias y líneas de acción competentes de esta Dirección General, el Sistema Nacional de Gestión Forestal tiene entre sus principales objetivos el de generar una base de datos nacional, con información actualizada, confiable y de acceso en línea para hacer eficiente la gestión forestal y contribuir a fortalecer la planeación y política en materia forestal, así como la transparencia en la gestión pública.

Permite la homologación de procesos, datos e información a nivel nacional y Permite la generación de diversos indicadores de la actividad forestal en el país, así como la información necesaria para generar un sistema de información geográfico.

#### *1.3 Alcance*

El producto final debe ser capaz de registrar toda la información temática requerida por el trámite **AUTORIZACION PARA EL FUNCIONAMIENTO DE CENTROS DE ALMACENAMIENTO Y TRANSFORMACION DE MATERIAS PRIMAS FORESTALES**, de tal forma que los usuarios tengan todos los elementos para gestionar los trámites en tiempo y forma; y automatizar la generación de resolutivos e indicadores.

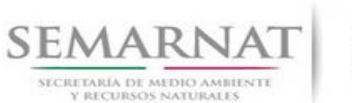

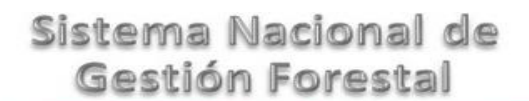

V1 DOC 03-040 Guia de Usuario.docx Fecha: 06 – Enero - 2014

Versión: 1.0

# *1.4 Modelo de Negocio (Gestión DGGFS)*

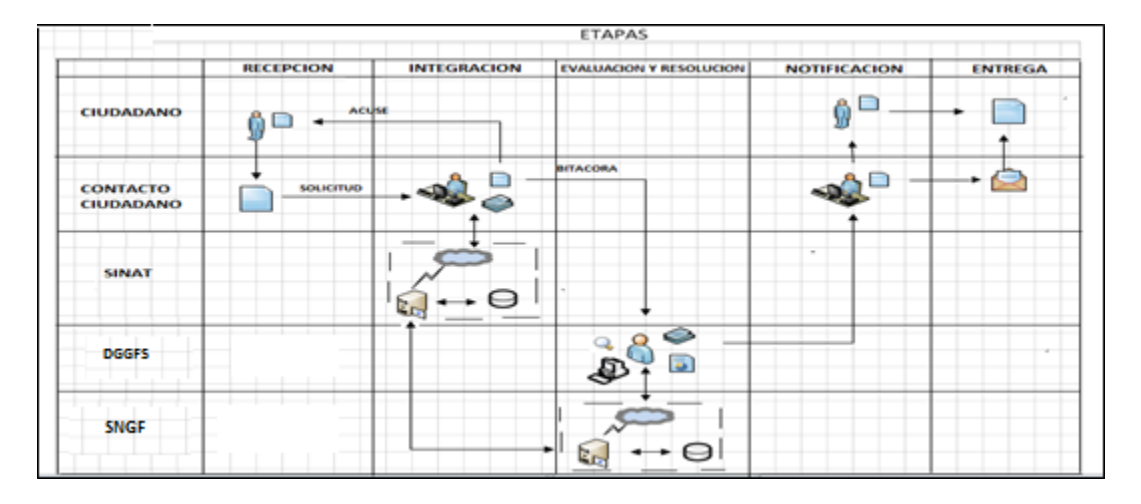

#### *1.5 Funciones principales de la (DGGFS)*

- 1. Registrar, organizar, actualizar y difundir la información relativa a planes, programas, proyectos y acciones relacionados con la conservación y aprovechamiento forestal.
- 2. Registrar la información técnica y biológica derivada del desarrollo de actividades relacionadas con la conservación y el aprovechamiento forestal.
- 3. Actualizar y manejar los listados de especies y poblaciones aprovechadas, en riesgo y prioritarias para la conservación, así como de su hábitat.
- 4. Crear y manejar cartografía digital en la que se representen las poblaciones y especies, hábitat, zonas y tendencias de aprovechamiento, entre otros temas.
- 5. Generar estadísticas e inventarios de recursos Forestales.
- 6. Acceder a la información documental derivada de la instrumentación de Convenios, Acuerdos u otros instrumentos legales nacionales e internacionales.
- 7. Generar reportes gráficos, cartográficos y de texto sobre la información derivada de la gestión de los trámites y de los temas, competentes de esta Dirección General.

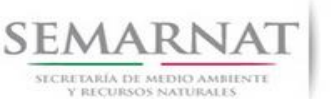

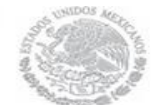

Guía de usuarios V1 DOC 03-040 Guia de Usuario.docx Versión: 1.0<br>Fecha: 06 – Enero - 2014

## *1.6 Información temática*

Es aquella información solicitada en los requisitos de cada uno de los trámites gestionados en la DGGFS, como pueden ser "formato de solicitud del promovente, informes, coordenadas geográficas entre otros", permitiendo así conformar un historial cuyos datos serán utilizados para ser ingresados al SNGF conforme al modelo de negocio de gestión de la SEMARNAT de acuerdo a la naturaleza del trámite.

El SNGF es un sistema complejo por la cantidad y diversidad de información así como por el tipo de usuarios que podrán acceder al mismo, por lo que se integrará con bases de datos relacionales de información específica de trámites, técnica, documental y geográfica, generada a través de las acciones propias de esta Dirección General.

### *1.7 Proyecto Informático*

La Migración del Sistema Nacional de Gestión forestal (SNGF) surgió por la necesidad de evitar la obsolescencia en la herramienta de desarrollo utilizada lo cual tenía repercusiones tecnológicas como la falta de soporte del proveedor de dichas herramientas; de conformidad a lo establecido en los Artículos (Artículos 56 y 57) de la [Ley General de Desarrollo Forestal Sustentable,](javascript:onClick=go(225875,1,) partiendo de los programas de manejo inscritos en el Registro Forestal Nacional, con el objeto de llevar el control, la evaluación y el seguimiento de los programas de manejo forestal, forestación y otras actividades silvícolas que se lleven a cabo en el país, así como de aquellos referentes al análisis de la situación de los ecosistemas forestales en el ámbito nacional.

# *1.8 Características Proyecto Informático SNGF*

#### *Generales*

- Basado en el modelo de negocio de Gestión
- Homologación de Criterios de evaluación
- Comparte Información (Evita redundancia en captura de información)
- Información en línea
- Disminución de tiempo en la elaboración de resolutivos

#### *Específicas*

- Información de acuerdo a perfiles de usuarios (Trámites y etapas de gestión)
- Catálogos pre-cargados
- Enlace con el modulo geográfico
- Vinculación de trámites subsecuentes (Herencia de información)

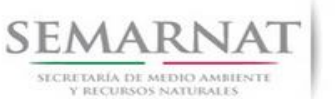

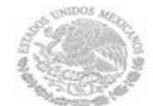

Guía de usuarios V1 DOC 03-040 Guia de Usuario.docx Versión: 1.0<br>Fecha: 06 – Enero - 2014

# *2. FUNCIONALIDAD*

- *2.1 INICIO*
- *2.1.1 Acceso y funcionalidad de botones*

La dirección URL de internet que se puede utilizar para el desarrollo de la Gestión del Trámite es la siguiente:

**<http://sngf.semarnat.gob.mx:8080/sngfev2/servlet/sngf>**

El acceso se realiza con el mismo usuario y contraseña de la versión anterior del SNGF.

# **Acceso al Sistema Nacional de Gestión Forestal**

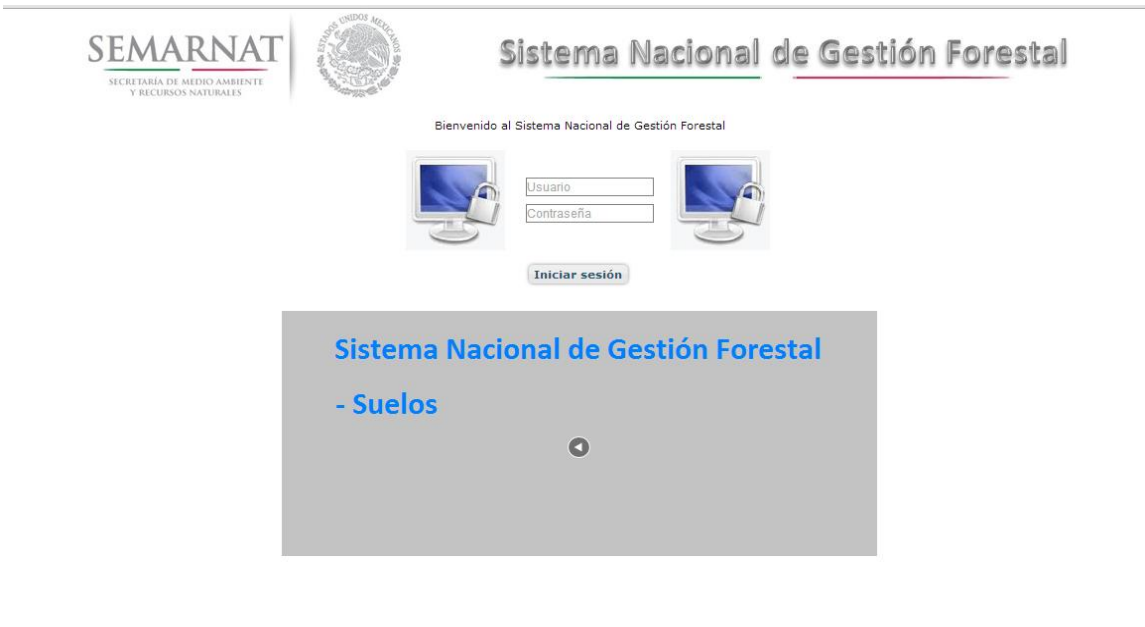

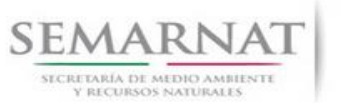

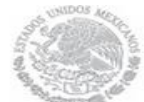

Guía de usuarios

V1 DOC 03-040 Guia de Usuario.docx

Versión: 1.0<br>Fecha: 06 – Enero - 2014

# *2.1.2 Glosario de íconos y botones*

La navegación dentro del SNGF será a través de los siguientes botones

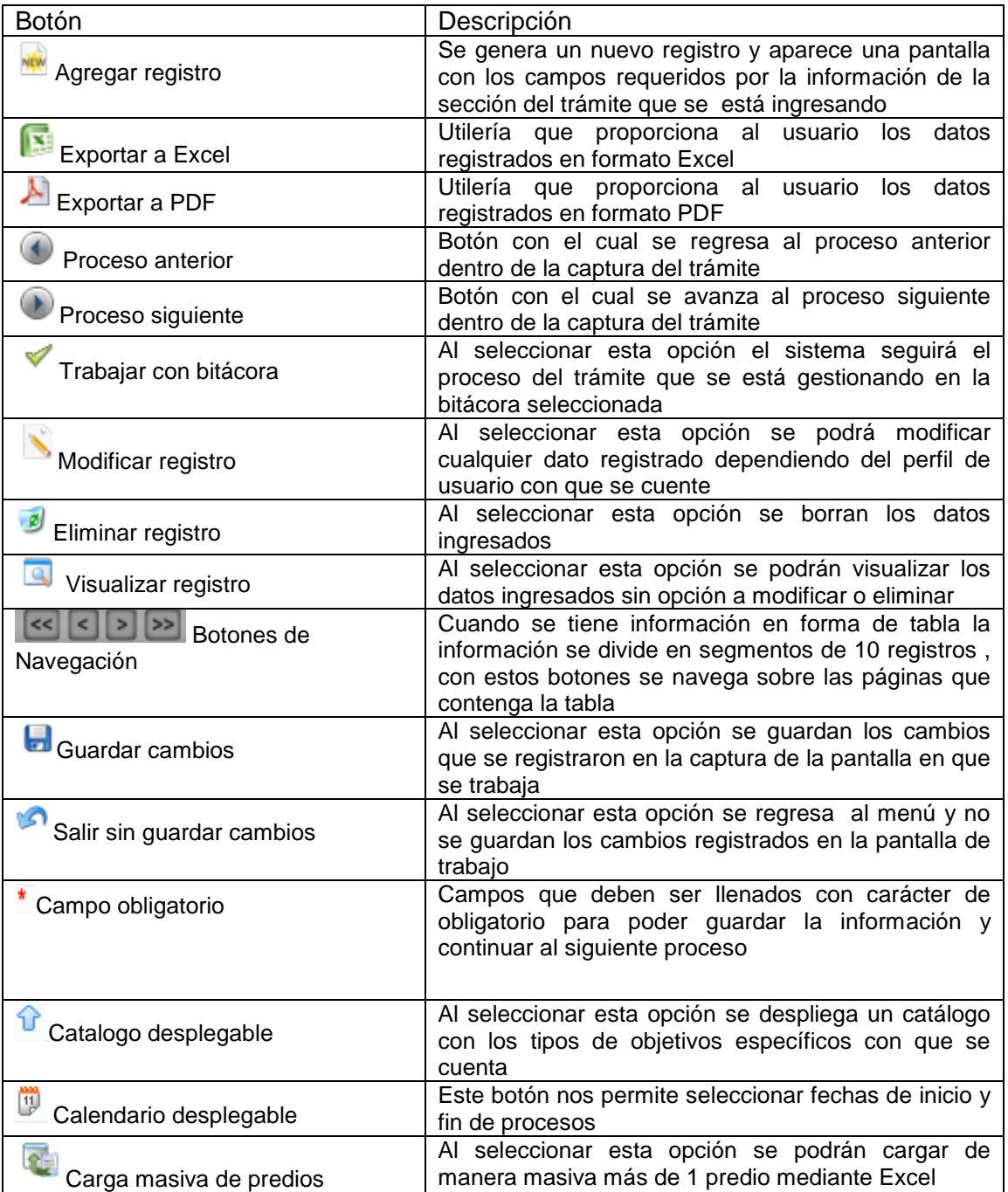

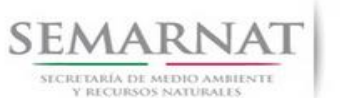

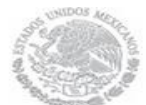

Guía de usuarios

V1 DOC 03-040 Guia de Usuario.docx Fecha: 06 – Enero - 2014

Versión: 1.0

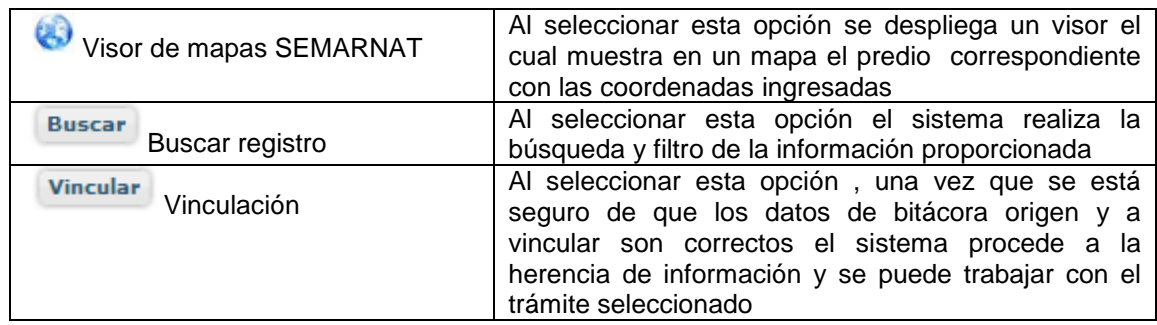

# *2.1.3 Selección de Bitácora de Trabajo*

Comenzamos con la Recepción del trámite que es cuando el ciudadano o promovente entrega en la ventanilla de Control Ciudadano los documentos requeridos en el formato para gestionar el trámite. En Control Ciudadano se valida esta documentación y se emite un acuse de recibo el cual incluye una relación de documentos entregados y un número de Bitácora. Con este número de bitácora se llevará a cabo todo el proceso del trámite dentro del SNGF.

Una vez que se tiene el número de Bitácora, se turna al técnico evaluador para su continuidad.

Ya que estamos dentro del sistema del SNGF, en el menú de trámites seleccionamos la opción **Aprovechamiento Forestal** (centros de almacenamiento), después se elige el trámite **03-040.**

Una vez elegido el trámite, en la pantalla que aparece se busca el número de bitácora utilizando la herramienta de filtro, la cual consiste en seleccionar entre dos opciones que son: Contiene o Inicia y se elige cualquiera de estas, seguida de anotar el dato requerido y automáticamente aparecerán las Bitácoras que contengan o inicien con los datos solicitados.

Al seleccionar la bitácora se desplegará el menú con todos los procesos con que cuenta el trámite **03- 040.**

# **Selección del Trámite**

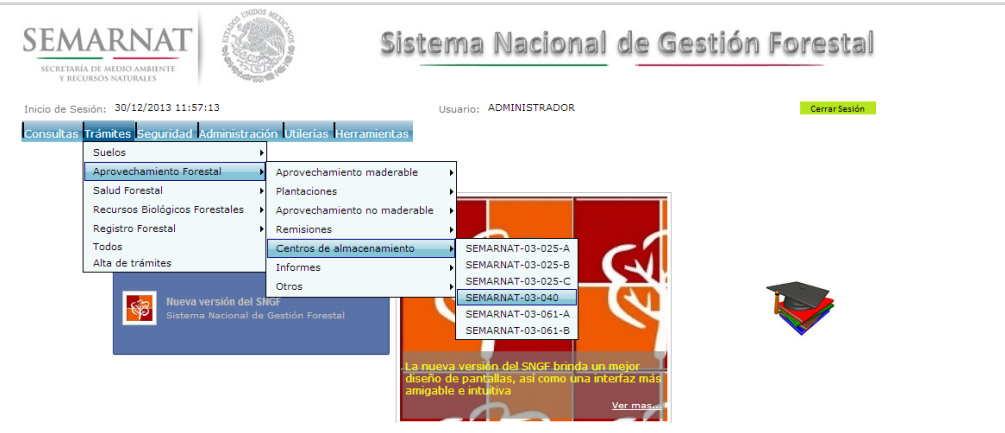

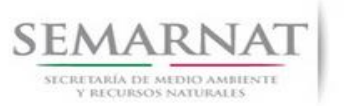

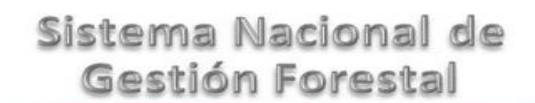

V1 DOC 03-040 Guia de Usuario.docx

Versión: 1.0<br>Fecha: 06 – Enero - 2014

### **Selección de Bitácora**

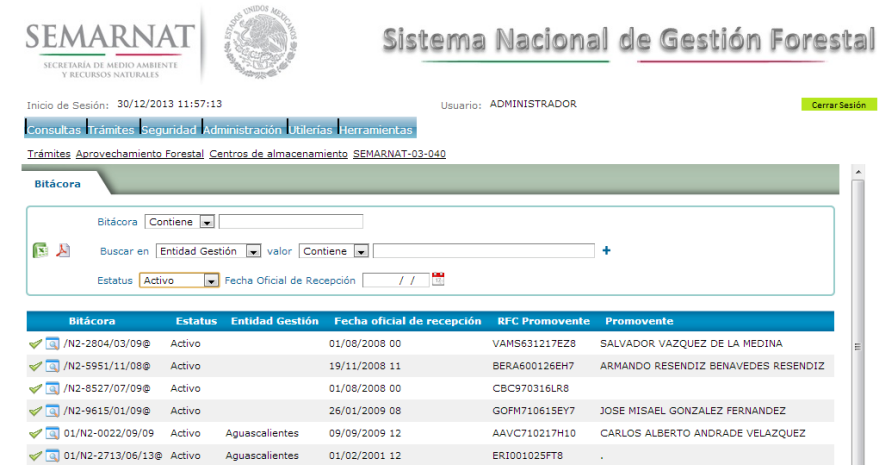

- Filtro por estatus de bitácora
- Filtro por entidad de gestión

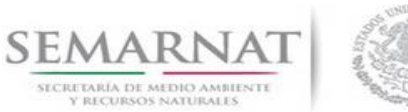

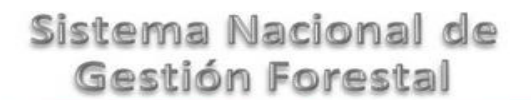

.

V1 DOC 03-040 Guia de Usuario.docx

Versión: 1.0<br>Fecha: 06 – Enero - 2014

# *3. RECEPCIÓN:*

# 3.1 *Datos de la Recepción*

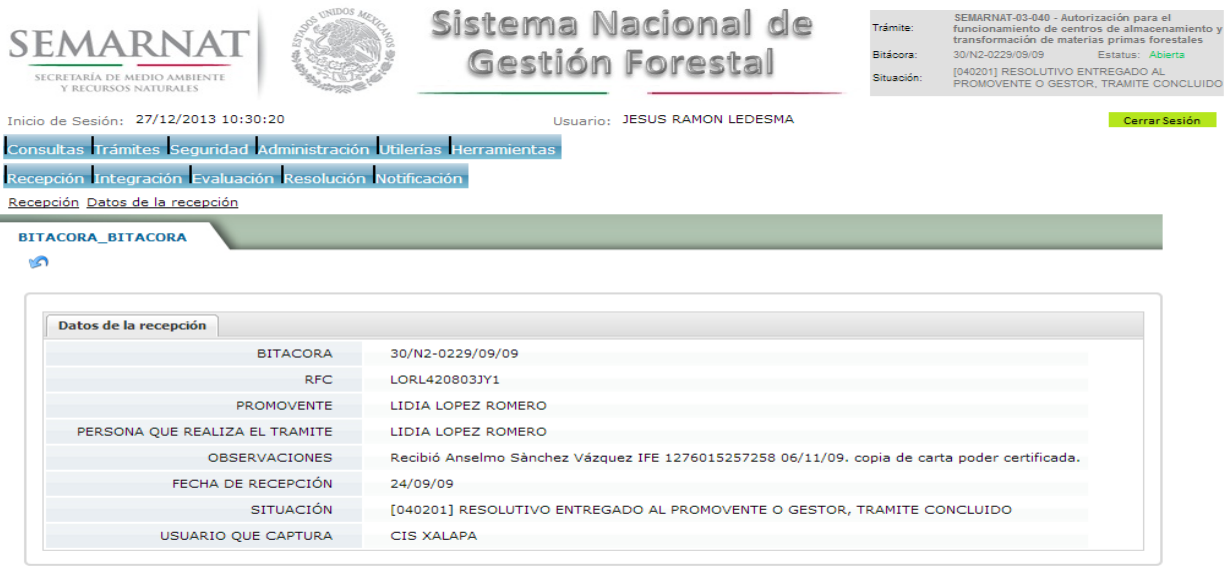

Es la primera pantalla del menú, donde el usuario puede visualizar los datos de la recepción capturados en el ECC**.**

<u>.<br>EMARNAT. Sistema Nacional de Gestión Forestal - Dirección General de Gestión Forestal v Suelos, v Delega</u>

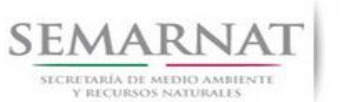

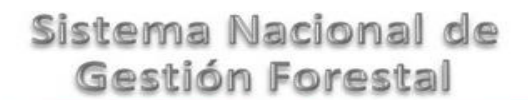

V1 DOC 03-040 Guia de Usuario.docx

Versión: 1.0<br>Fecha: 06 – Enero - 2014

# *4. INTEGRACIÓN DEL EXPEDIENTE*

4.1 Requisitos

En esta pantalla aparecen los datos de la bitácora con la que se está trabajando, y una lista con la información de los documentos entregados por el promovente.

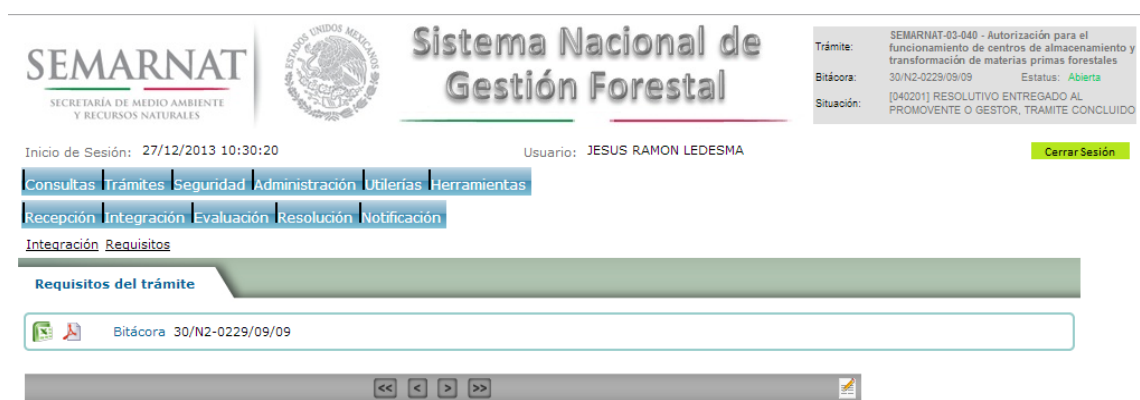

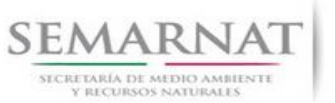

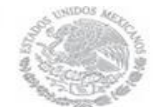

Guía de usuarios

V1 DOC 03-040 Guia de Usuario.docx

Versión: 1.0<br>Fecha: 06 – Enero - 2014

# *5. EVALUACIÓN*

5.1 Historial del trámite

En esta sección el usuario puede observar las modificaciones que sean realizado a la bitácora en el trámite 03-040 en el SNGF.

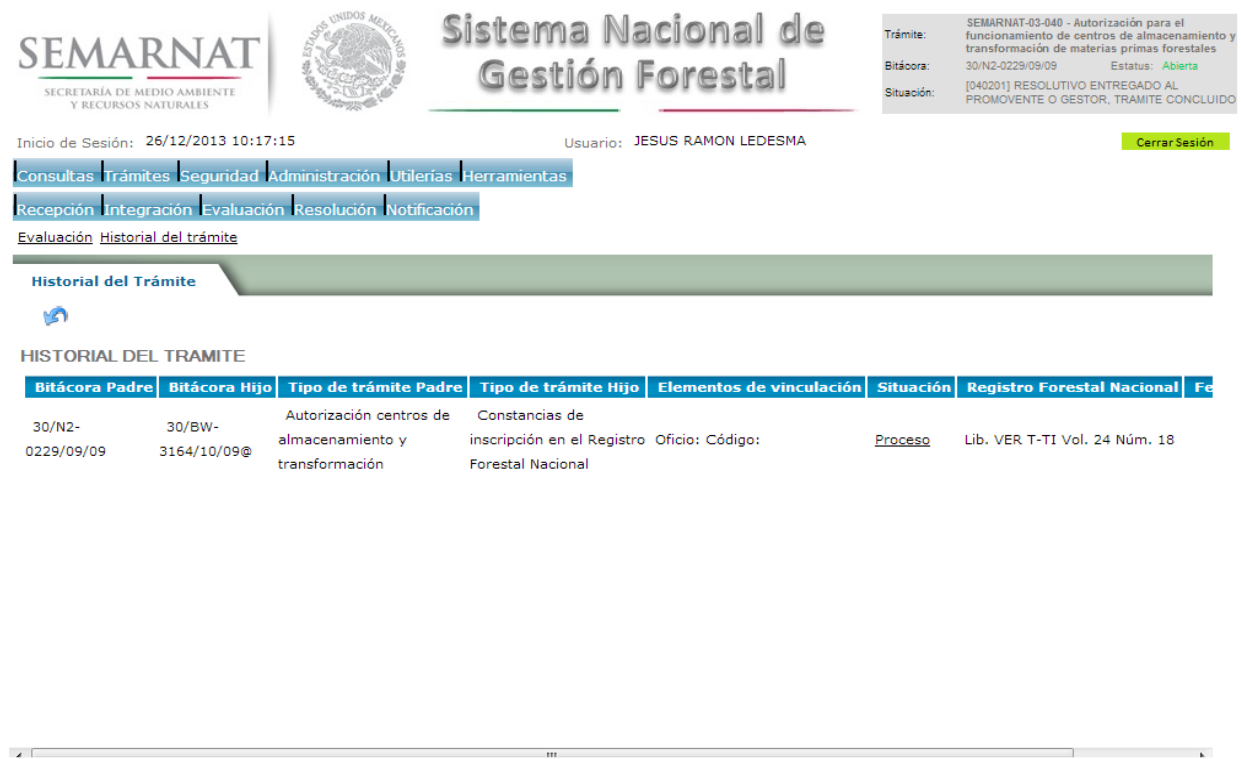

SEMARNAT. Sistema Nacional de Gestión Forestal - Dirección General de Gestión Forestal y Suelos, y Delegar

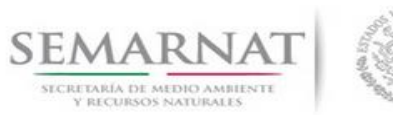

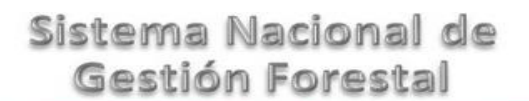

V1 DOC 03-040 Guia de Usuario.docx

Versión: 1.0<br>Fecha: 06 – Enero - 2014

5.2 Datos de la solicitud y datos del titular

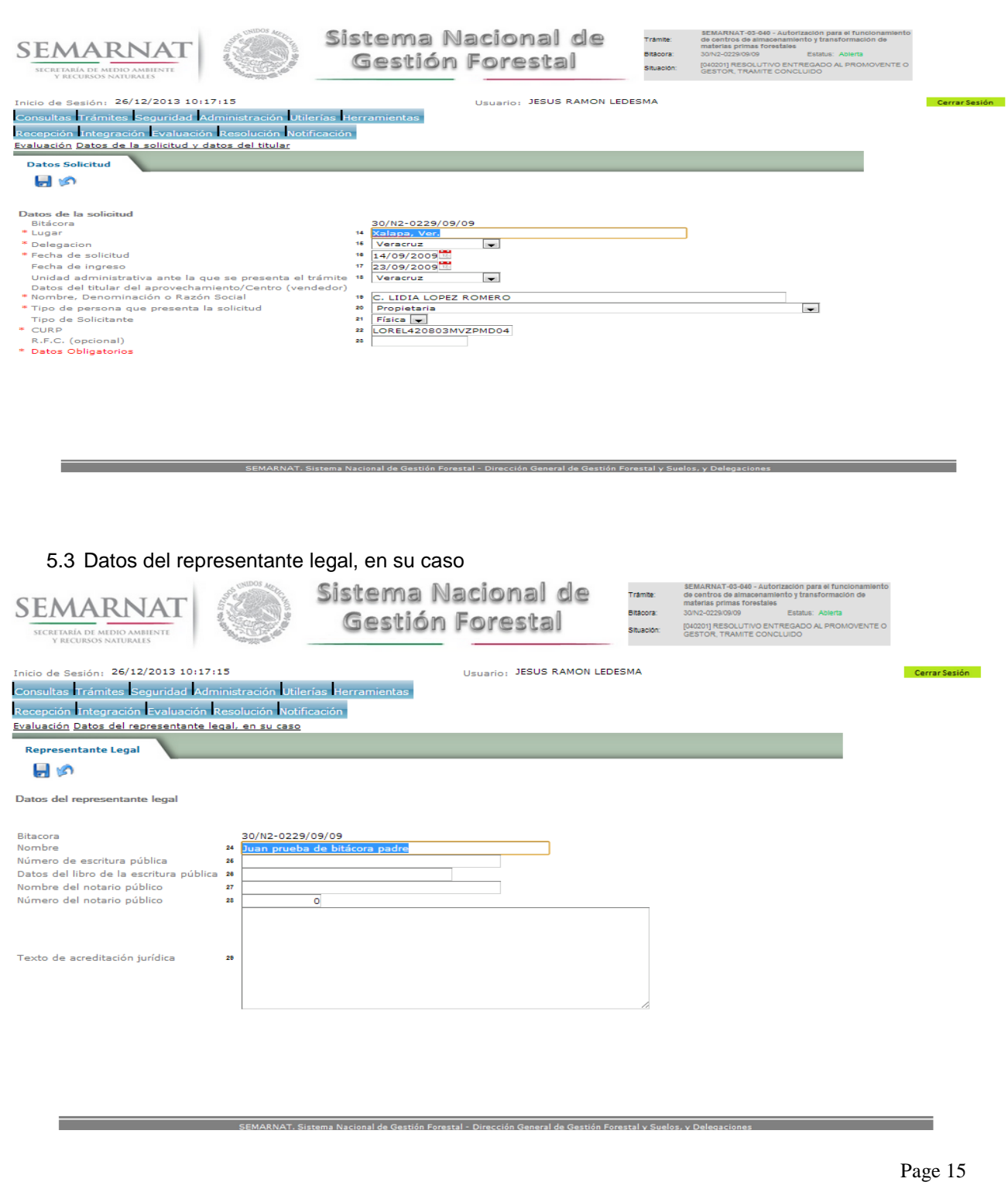

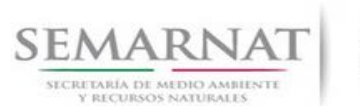

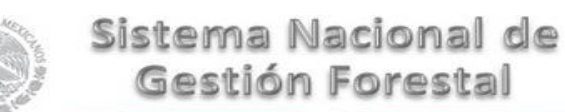

V1 DOC 03-040 Guia de Usuario.docx

Versión: 1.0<br>Fecha: 06 – Enero - 2014

### 5.4 Domicilio del titular para las notificaciones

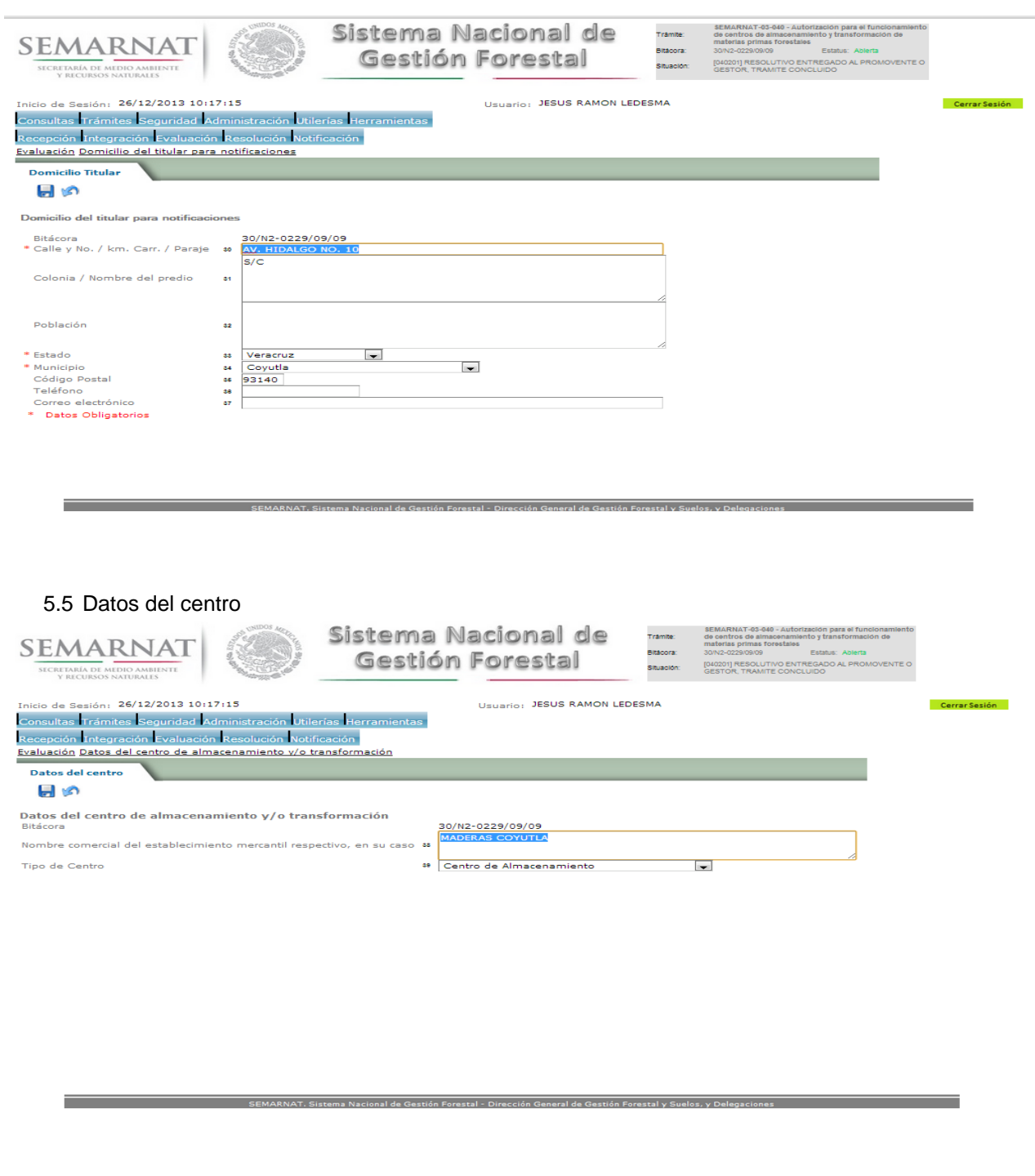

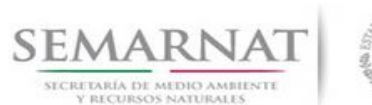

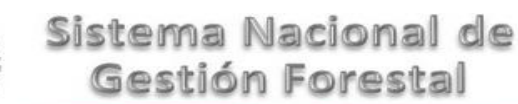

Guía de usuarios V1 DOC 03-040 Guia de Usuario.docx Versión: 1.0<br>Fecha: 06 – Enero - 2014

5.6 Descripción de la materia prima forestal a utilizar y especies forestales que se pretendan almacenar o transformar y en su caso los productos que serán elaborados

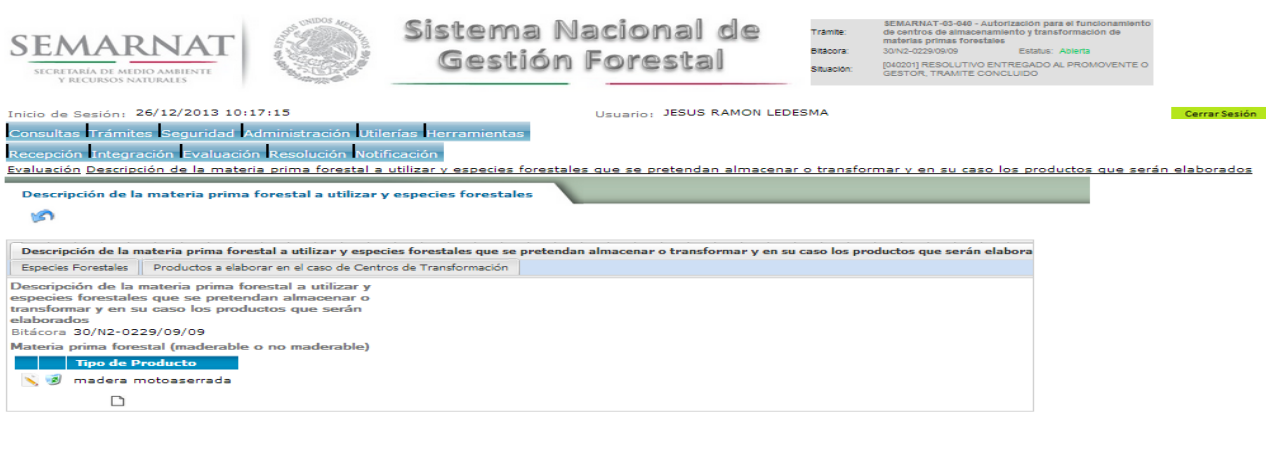

#### 5.6.1 Materia Prima

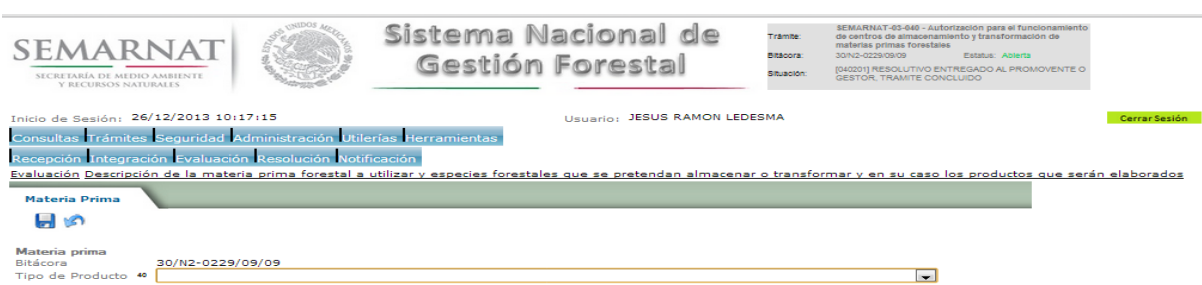

ma Nacional de Gestión Forestal - Dirección General de Gestión Forestal y Su

inal de Gestión Forestal - Dirección General de Gestión Forestal y Sue

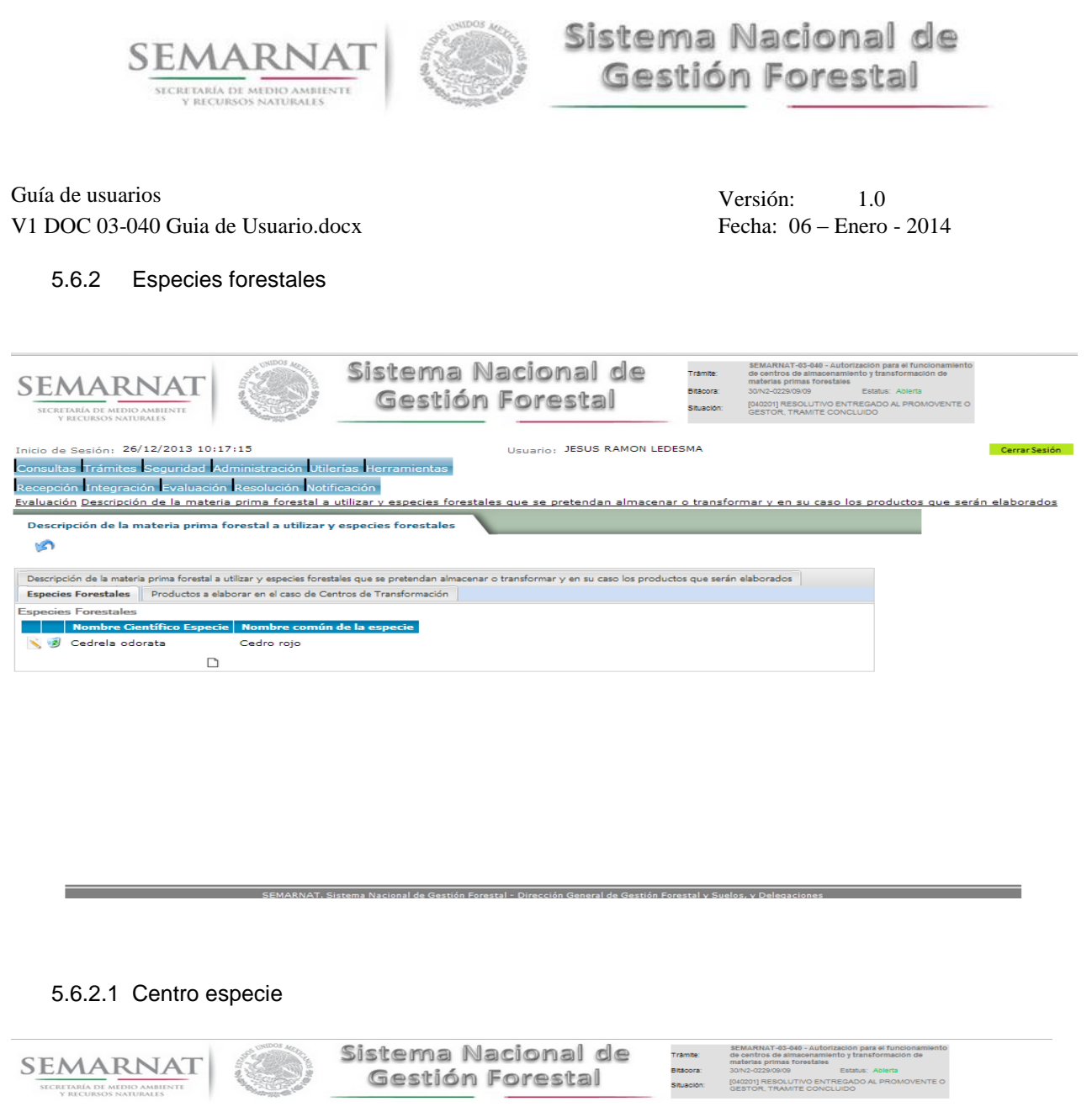

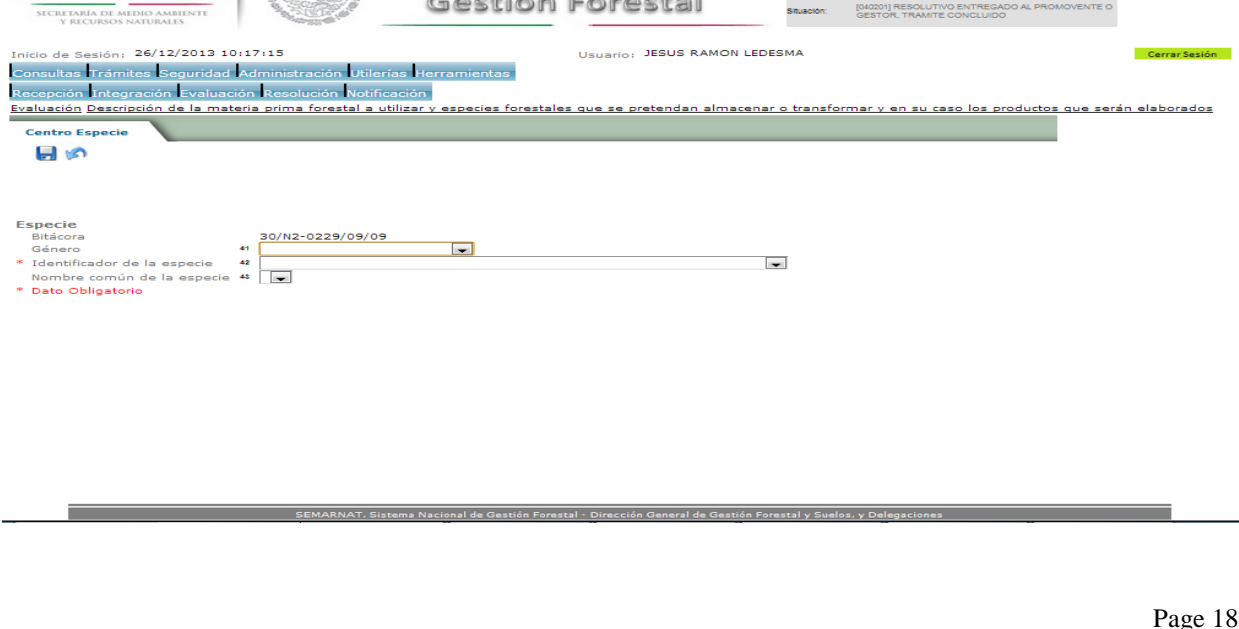

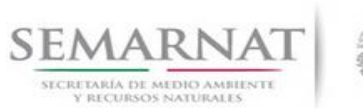

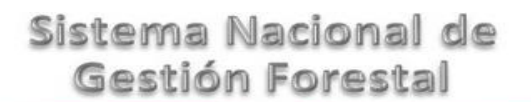

V1 DOC 03-040 Guia de Usuario.docx

Versión: 1.0<br>Fecha: 06 – Enero - 2014

# 5.6.3 Descripción de la materia prima forestal a utilizar y especies forestales

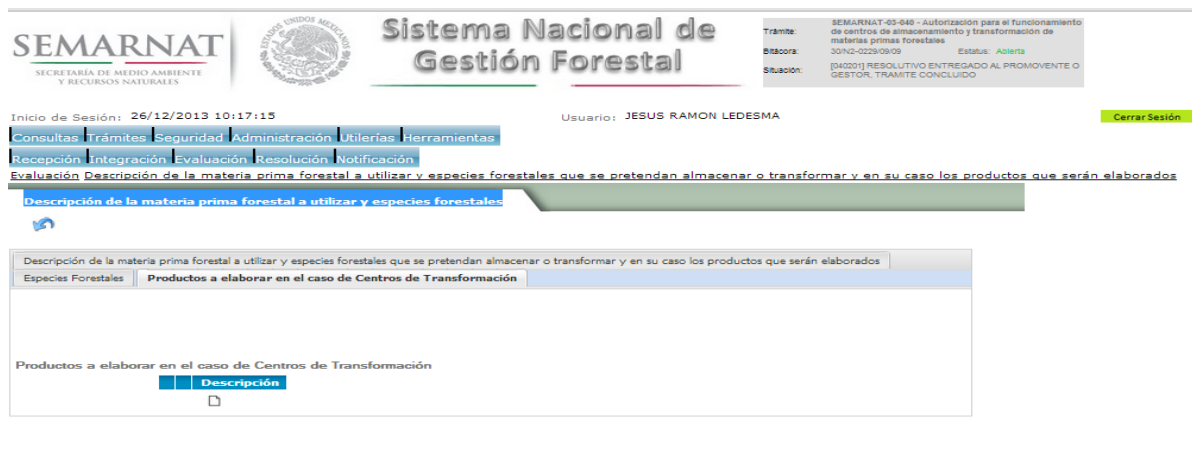

# 5.6.3.1 Centro producto

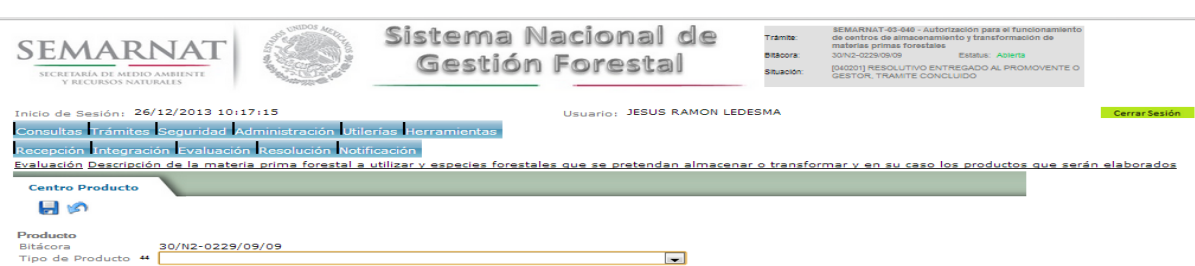

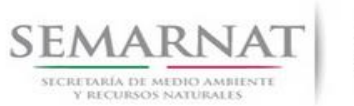

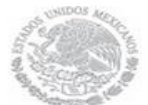

V1 DOC 03-040 Guia de Usuario.docx

Versión: 1.0<br>Fecha: 06 – Enero - 2014

5.7 Datos de documentos para la Dictaminación ubicación del centro de almacenamiento y/o transformación (domicilio)

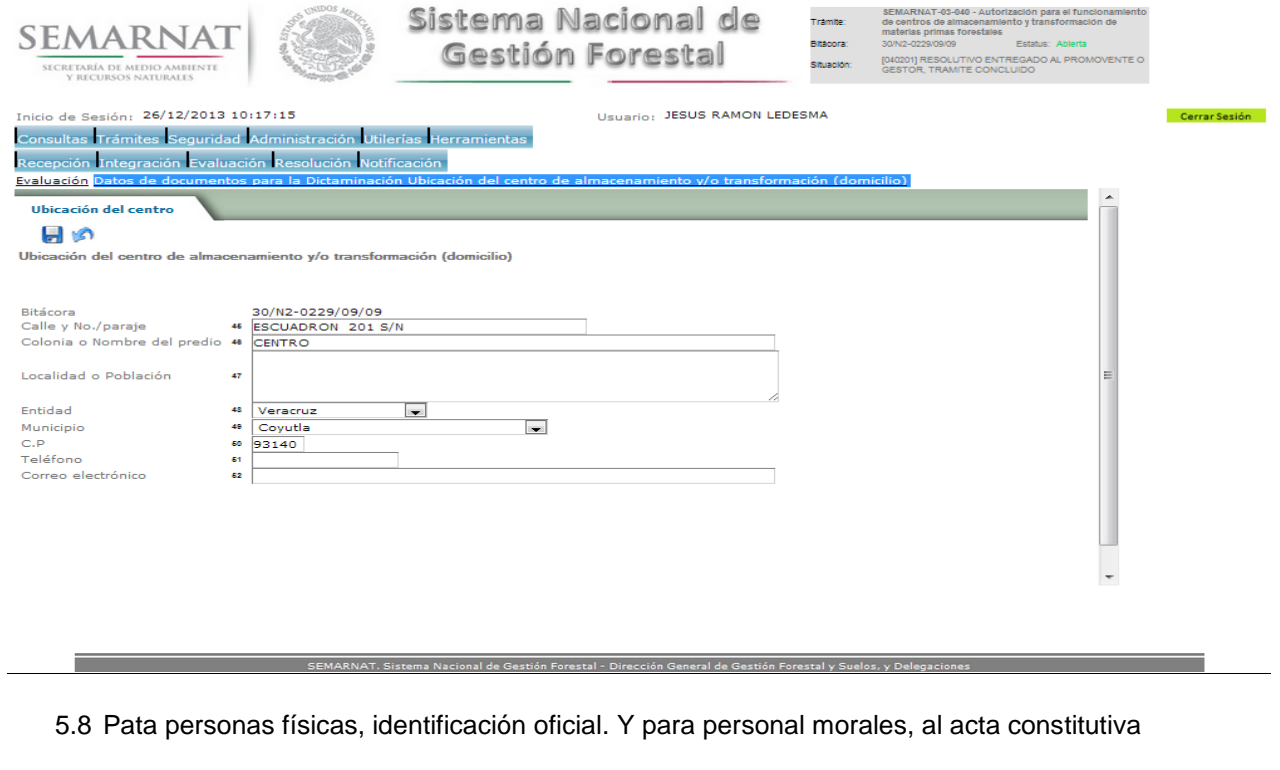

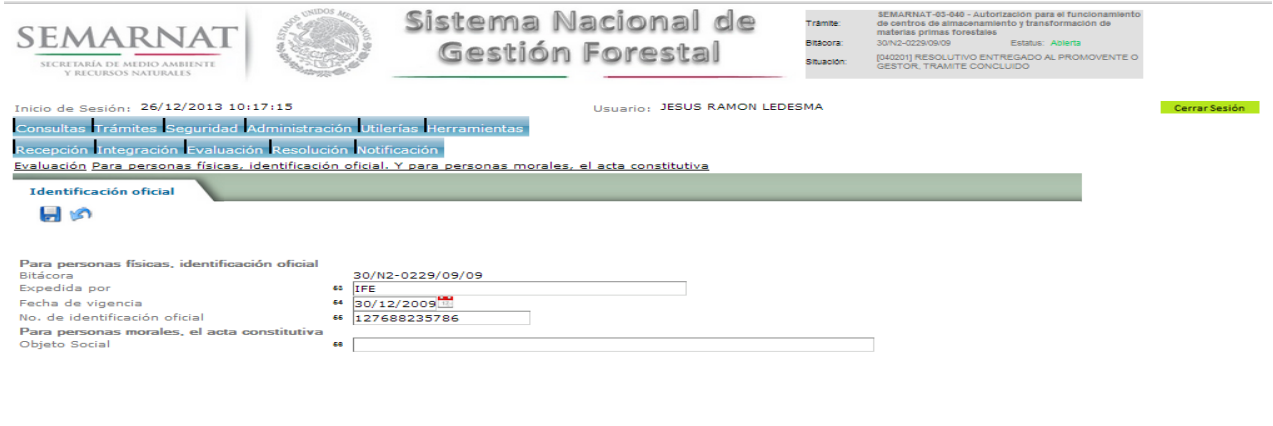

e<br>ma Nacional de Gestión Forestal - Dirección General de Gestión Fo

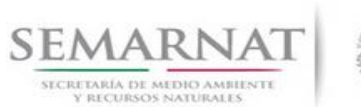

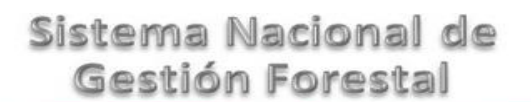

V1 DOC 03-040 Guia de Usuario.docx

Versión: 1.0<br>Fecha: 06 – Enero - 2014

5.9 Para ejidos y comunidades agrarias el acta de asamblea

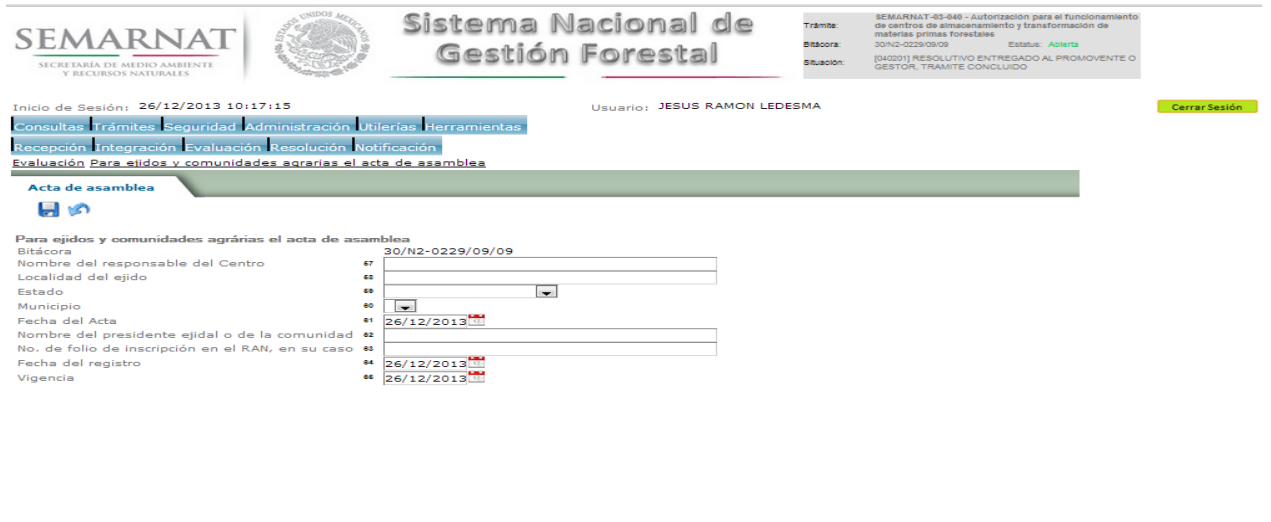

5.10 El comprobante de domicilio. Y licencia o permiso que ampare el giro del establecimiento otorgada por el municipio o delegación para el caso del D.F.

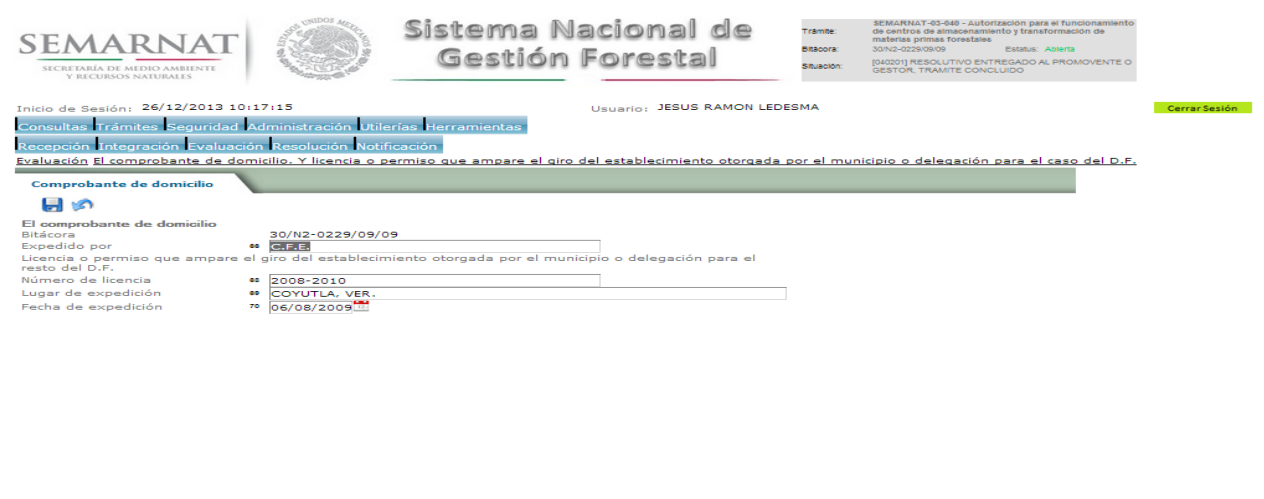

de Gestión Forestal - Dirección General de G

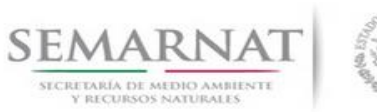

V1 DOC 03-040 Guia de Usuario.docx

Versión: 1.0<br>Fecha: 06 – Enero - 2014

5.11 Capacidad instalada. Y Capacidad de transformación (calcula en turnos de 8 horas/días)

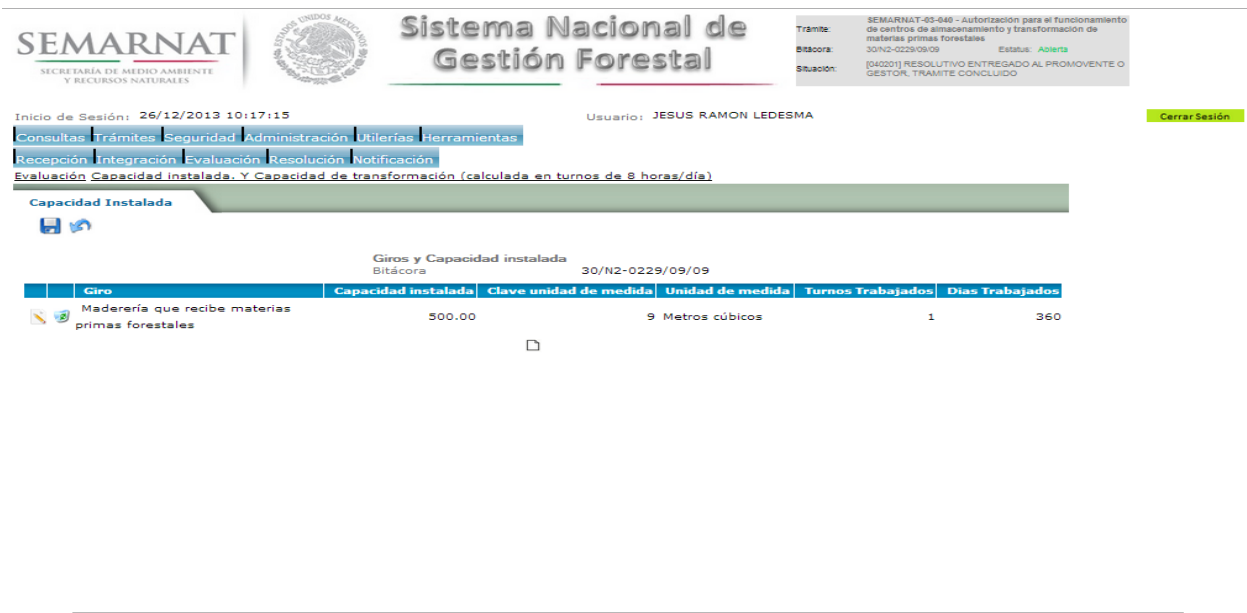

# 5.11.1 Capacidad Instalada

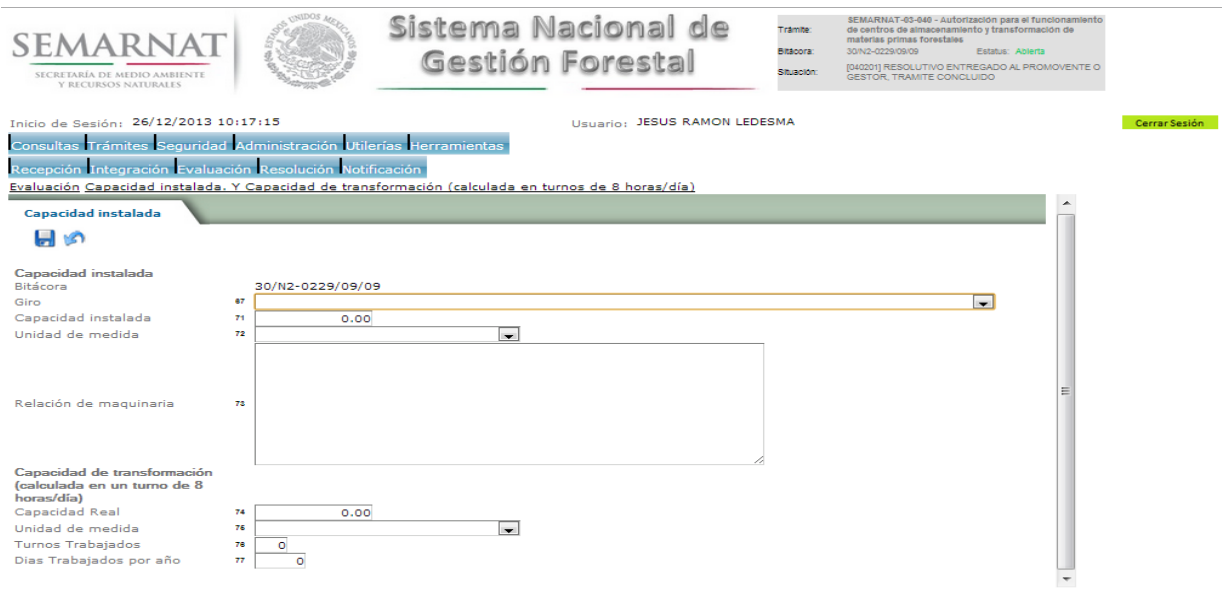

.<br>EMARNAT. Sistema Nacional de Gestión Forestal - Dirección General de Gestión Forestal y Suelos, y Delega

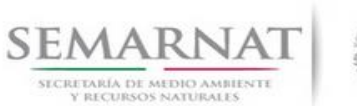

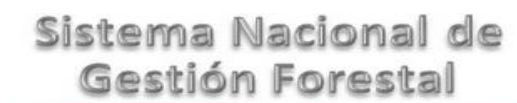

Guía de usuarios V1 DOC 03-040 Guia de Usuario.docx Versión: 1.0<br>Fecha: 06 – Enero - 2014

5.12 Datos del establecimiento. Y datos por contrato, relación de las nuevas fuentes de abastecimiento que justifiquen el incremento de la capacidad instalada

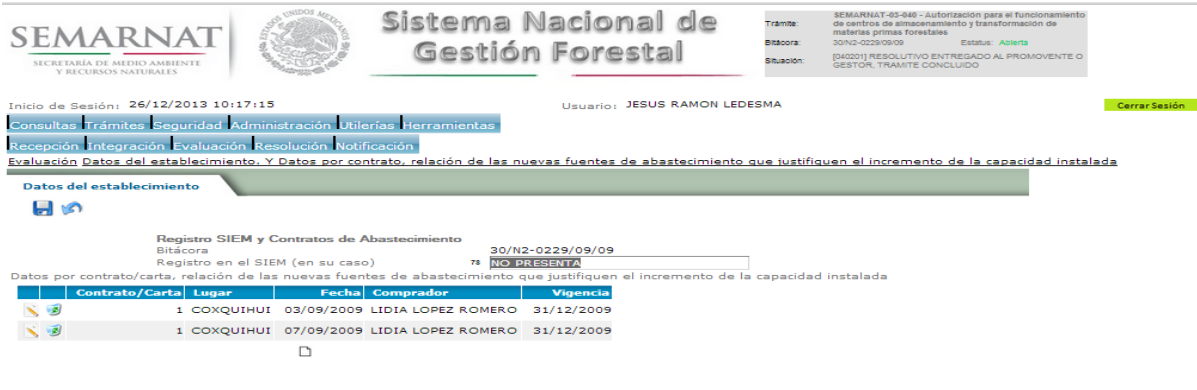

### 5.12.1 Contrato

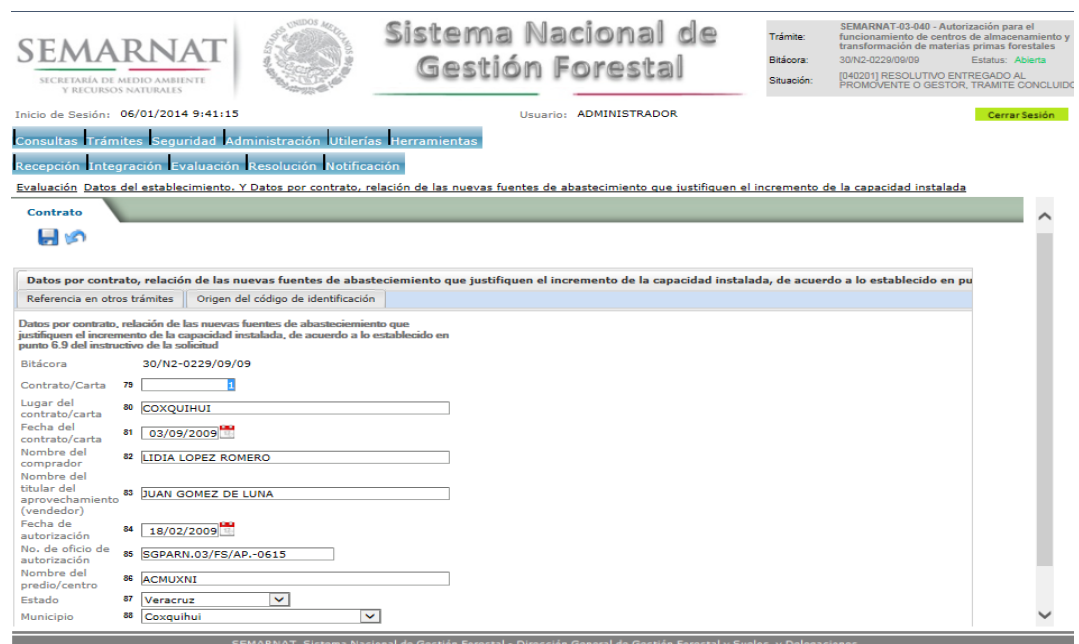

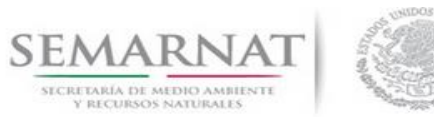

V1 DOC 03-040 Guia de Usuario.docx

Versión: 1.0<br>Fecha: 06 – Enero - 2014

5.12.2 Referencia en otros trámites

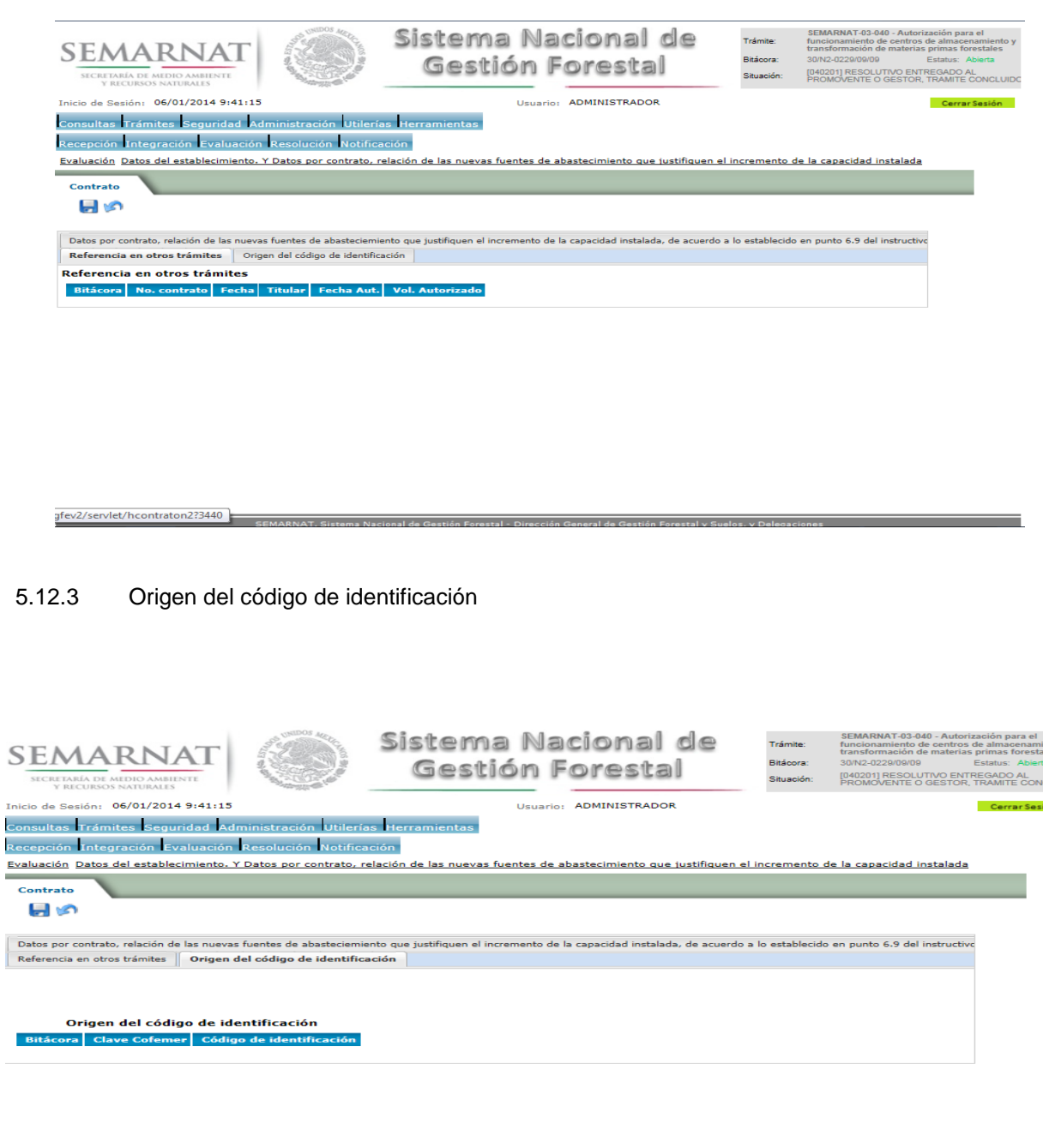

e Gestión Forestal y Suelos. y De Estableciendo conexión segura...

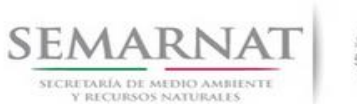

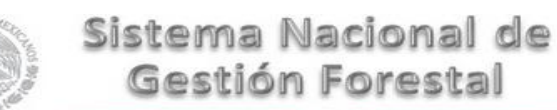

V1 DOC 03-040 Guia de Usuario.docx

Versión: 1.0<br>Fecha: 06 – Enero - 2014

5.13 Tabla dinámica de anualidades dentro de cada contrato. Y volumen total del contrato. Y datos de oficio de resolución

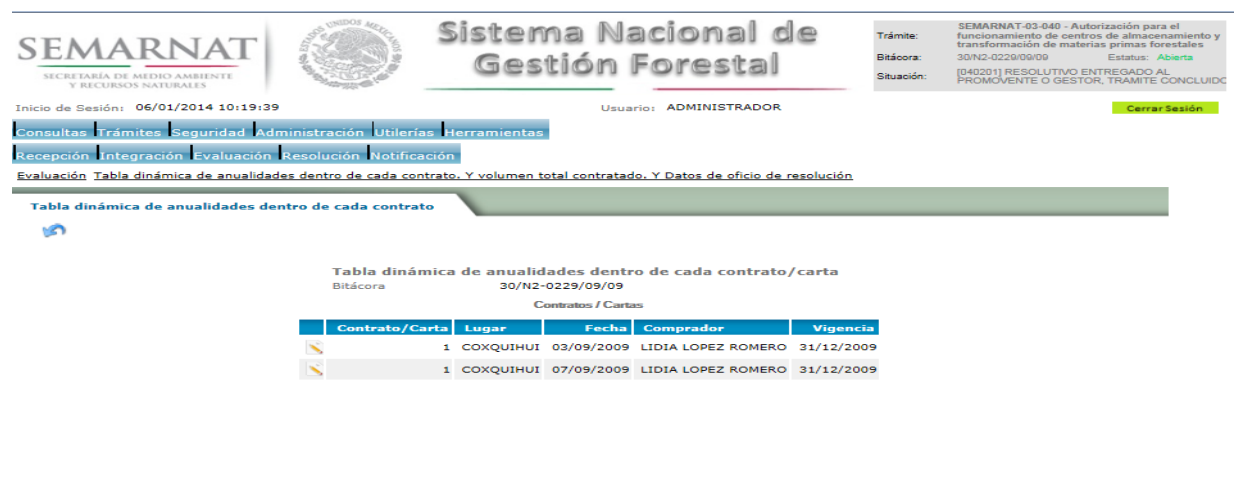

5.14 Datos de la resolución

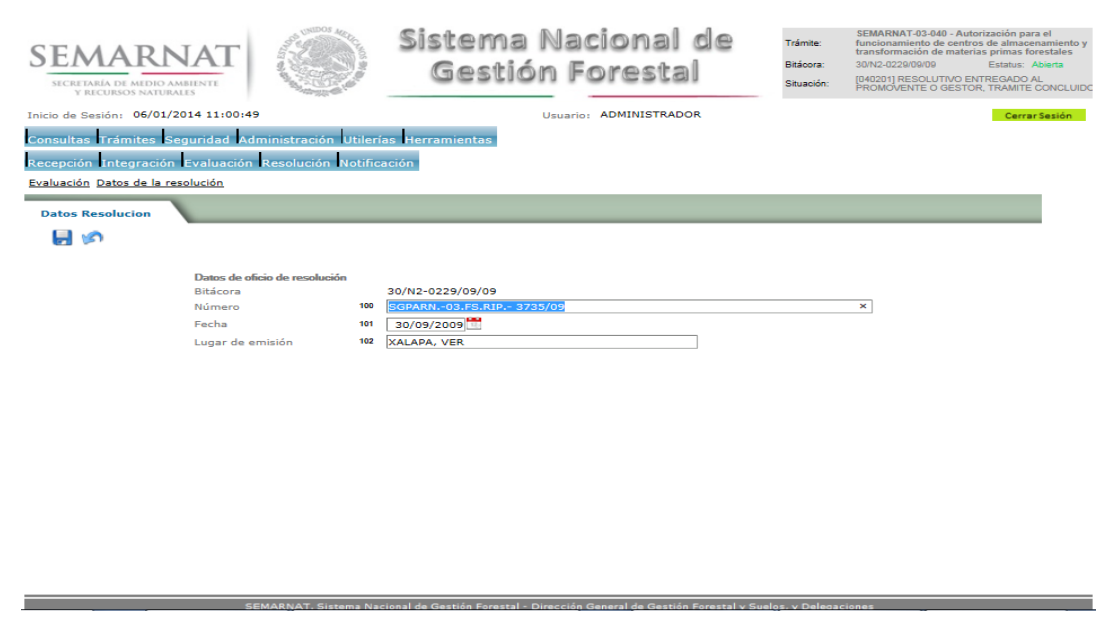

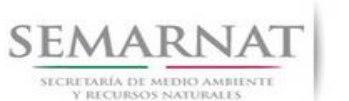

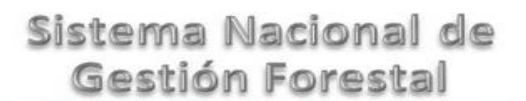

V1 DOC 03-040 Guia de Usuario.docx

Versión: 1.0<br>Fecha: 06 – Enero - 2014

5.15 Negativas, desechos, solicitud de información adicional.

En esta sección se ingresa la información variable para la solicitud de información.

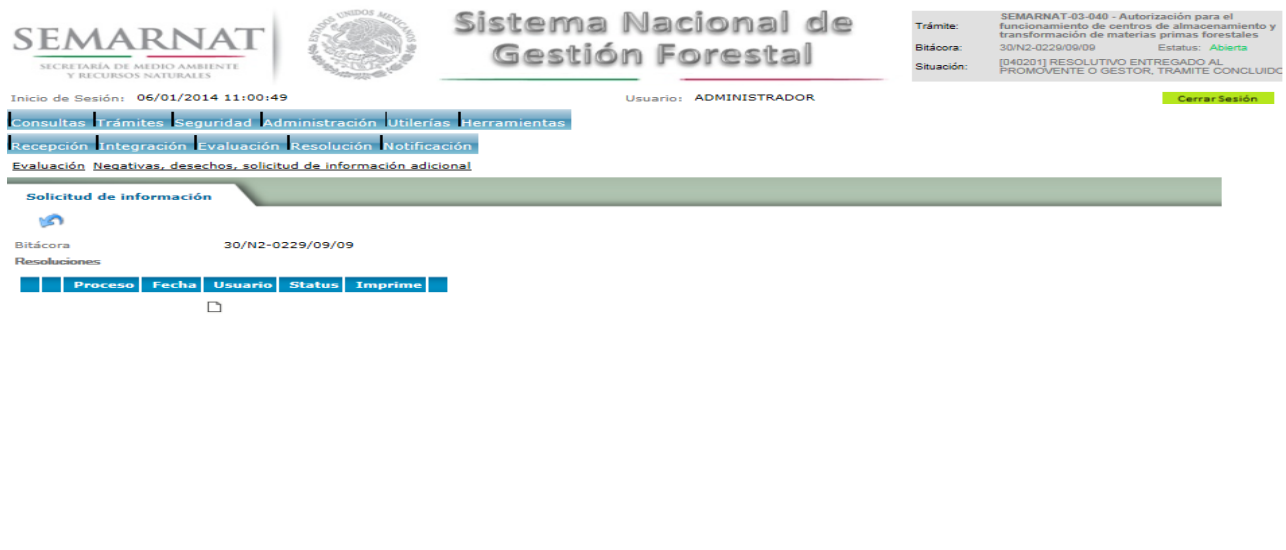

# 5.15.1 Proceso de Resolución (Considerandos)

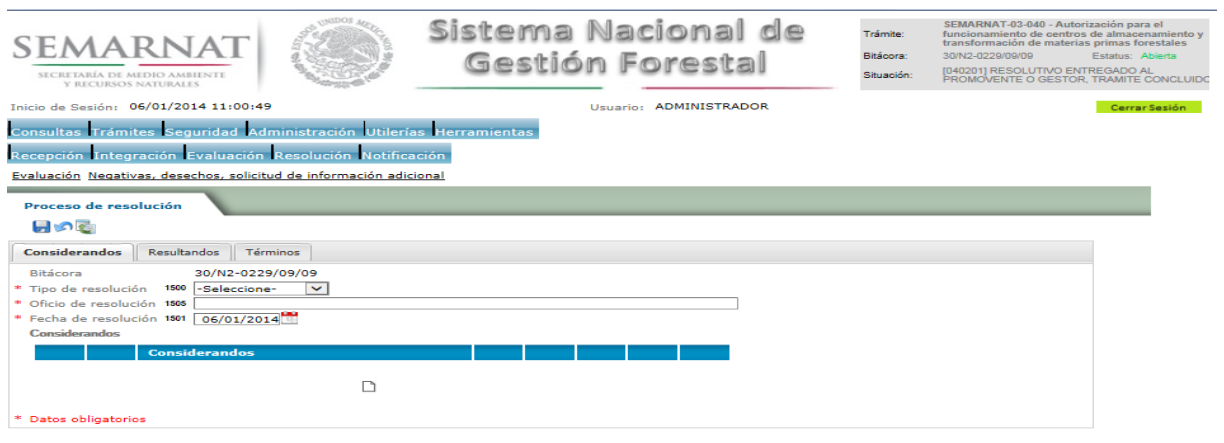

.<br>SEMARNAT, Sistema Nacional de Gestión Forestal - Dirección General de Gestión Forestal y Suelos, y Delegac

tión Forestal - Dirección General (

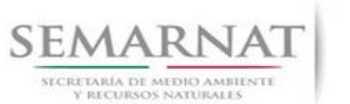

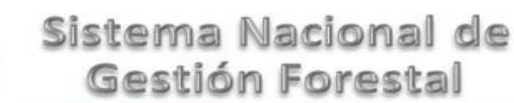

V1 DOC 03-040 Guia de Usuario.docx

Versión: 1.0<br>Fecha: 06 – Enero - 2014

# 5.15.1.1 Considerandos, Resultados, Términos.

Se podrán agregar la cantidad de Considerandos que se requieran en la solicitud e información complementaria.

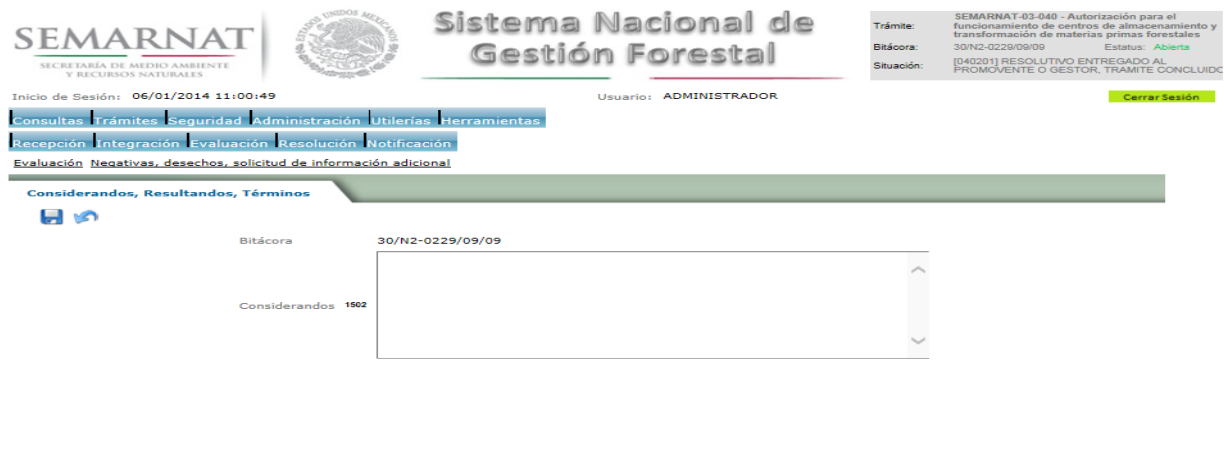

# 5.15.2 Proceso de Resolución (Resultandos)

Se visualizara la descripción de Resultandos en la solicitud de información adicional

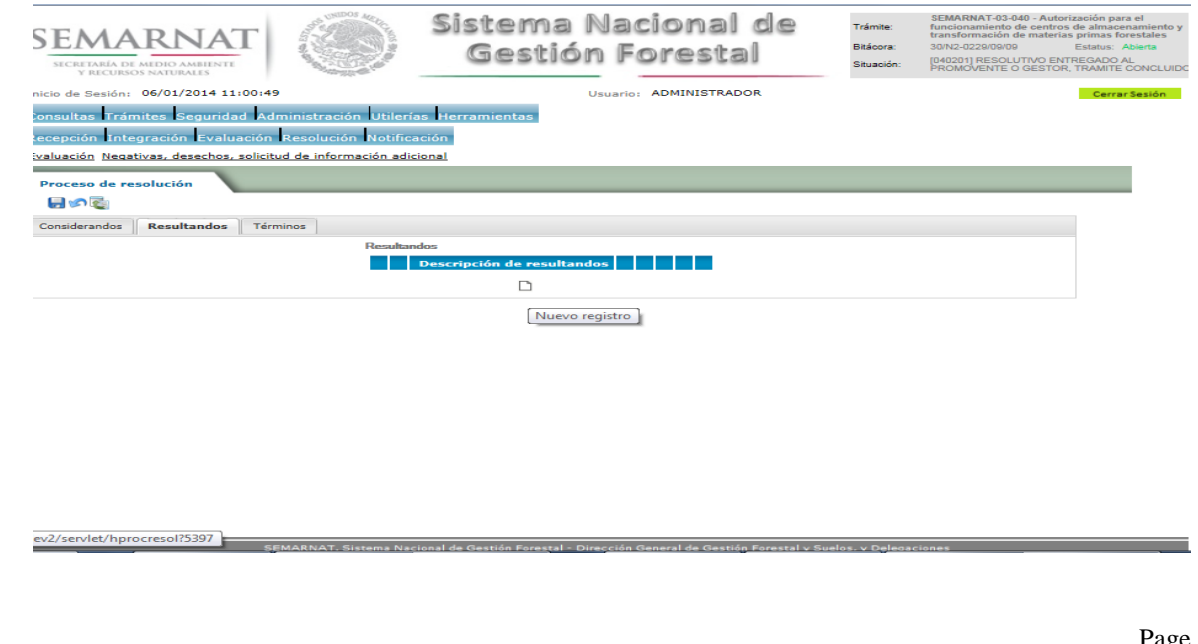

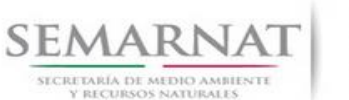

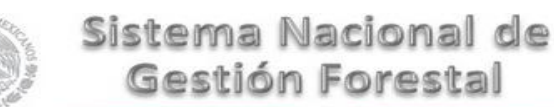

V1 DOC 03-040 Guia de Usuario.docx

Versión: 1.0<br>Fecha: 06 – Enero - 2014

5.15.2.1 Considerandos, Resultandos, Términos.

Se podrán agregar los Resultandos que se requieran en la solicitud de información complementaria

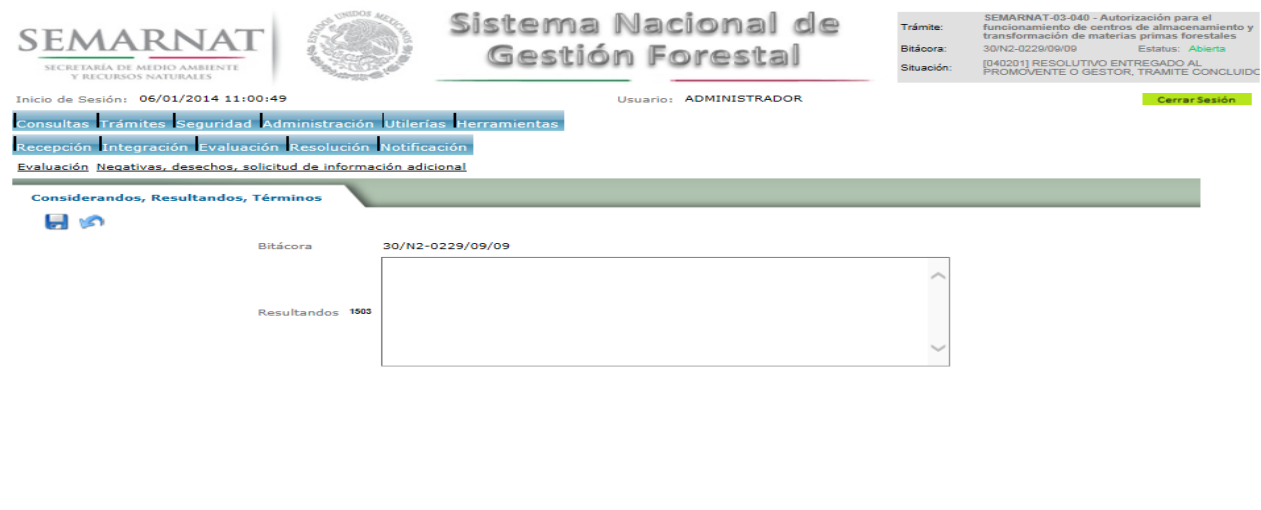

# 5.15.3 Proceso de Resolución (Términos)

Se visualizara la descripción de Términos en la solicitud de información adicional.

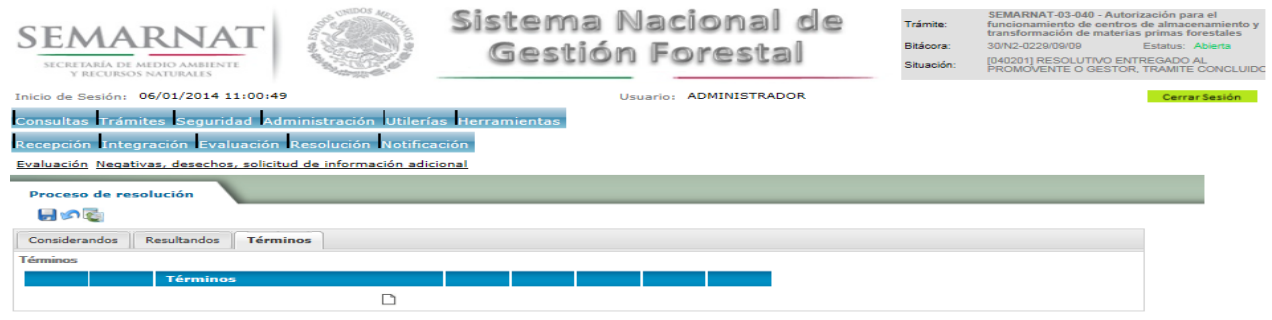

.<br>» Nacional de Gestión Forestal - Dirección General de Ges

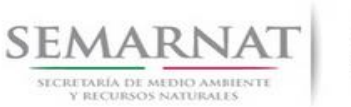

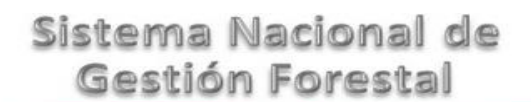

Guía de usuarios V1 DOC 03-040 Guia de Usuario.docx Versión: 1.0<br>Fecha: 06 – Enero - 2014

# 5.15.3.1 Considerandos, Resultandos, Términos

Se podrán agregar los términos que se requieran en la solicitud de información complementaria

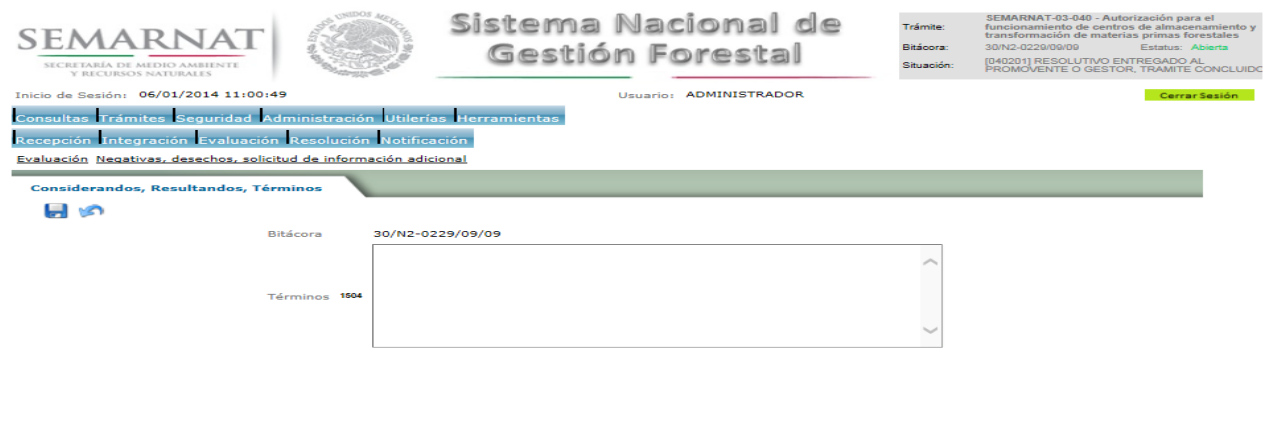

# *6. Resolución*

6.1 Generación de código de identificación forestal y datos de inscripción en el RFN

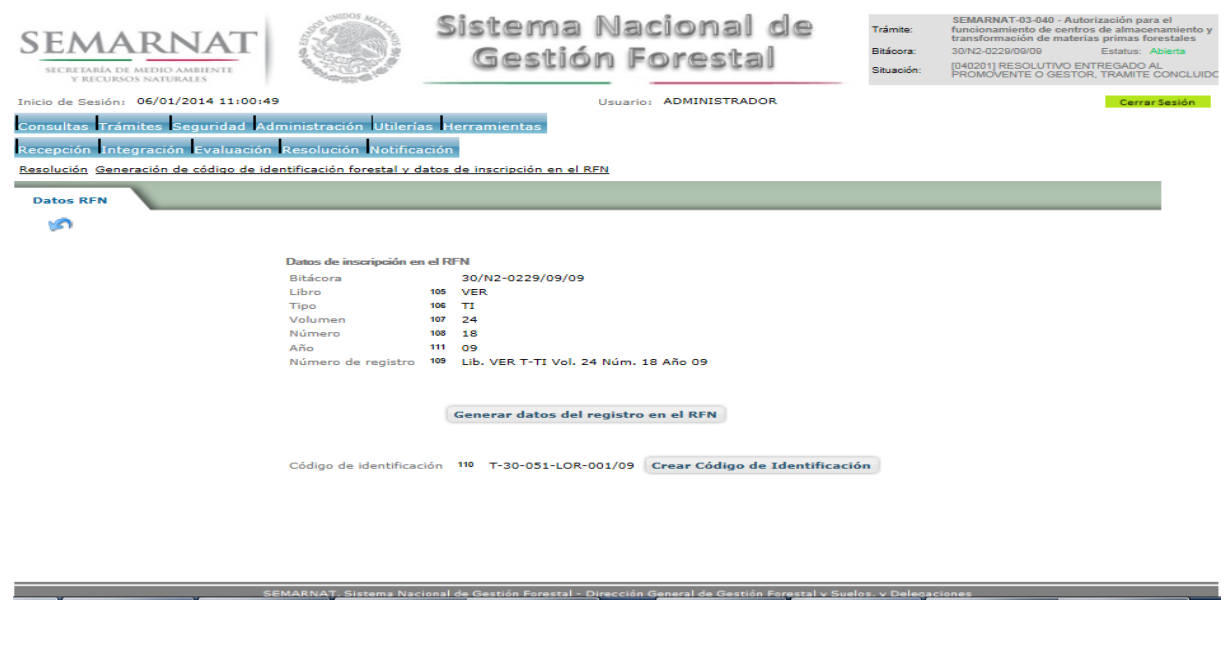

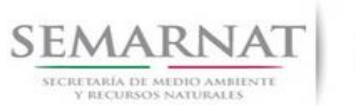

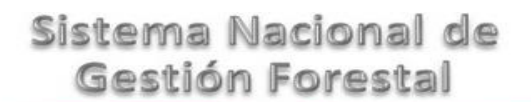

V1 DOC 03-040 Guia de Usuario.docx

Versión: 1.0<br>Fecha: 06 – Enero - 2014

6.2 Resolutivo

**Selección de Pantalla para el Resolutivo**

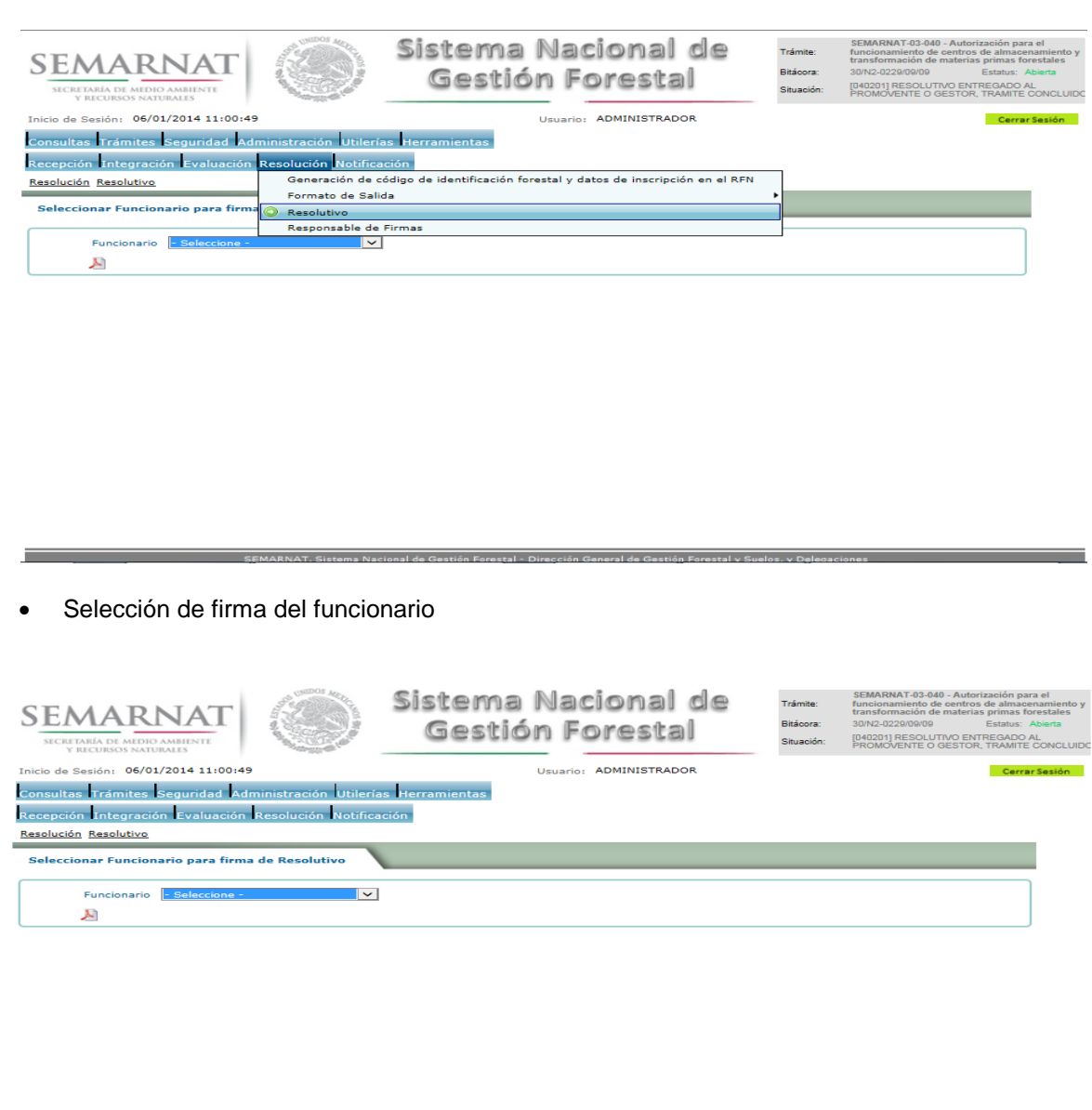

.<br>Intelligence to the manual of the contract of the contract of the contract of the contract of the contract of

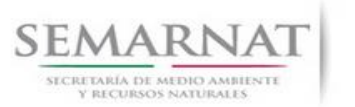

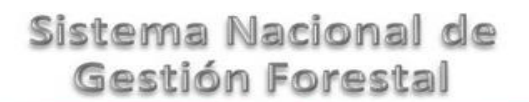

V1 DOC 03-040 Guia de Usuario.docx

Versión: 1.0<br>Fecha: 06 – Enero - 2014

# 6.3 Responsable de Firmas

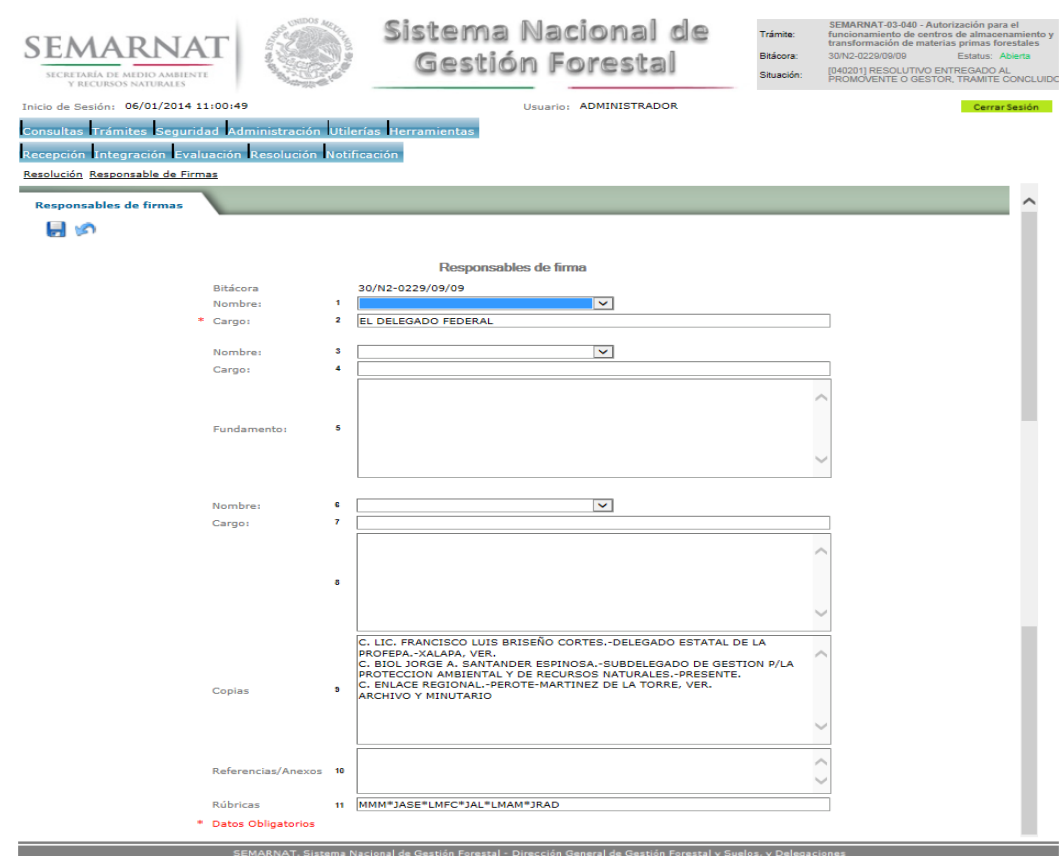

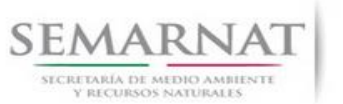

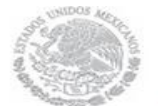

Guía de usuarios

V1 DOC 03-040 Guia de Usuario.docx

Versión: 1.0<br>Fecha: 06 – Enero - 2014

# *7. Notificación*

7.1 Historial Bitácora

Se cargaran los datos del enlace ciudadano

 Se podrá ver el semáforo del SINAT el cual nos indica los días del proceso y días de gestión del trámite.

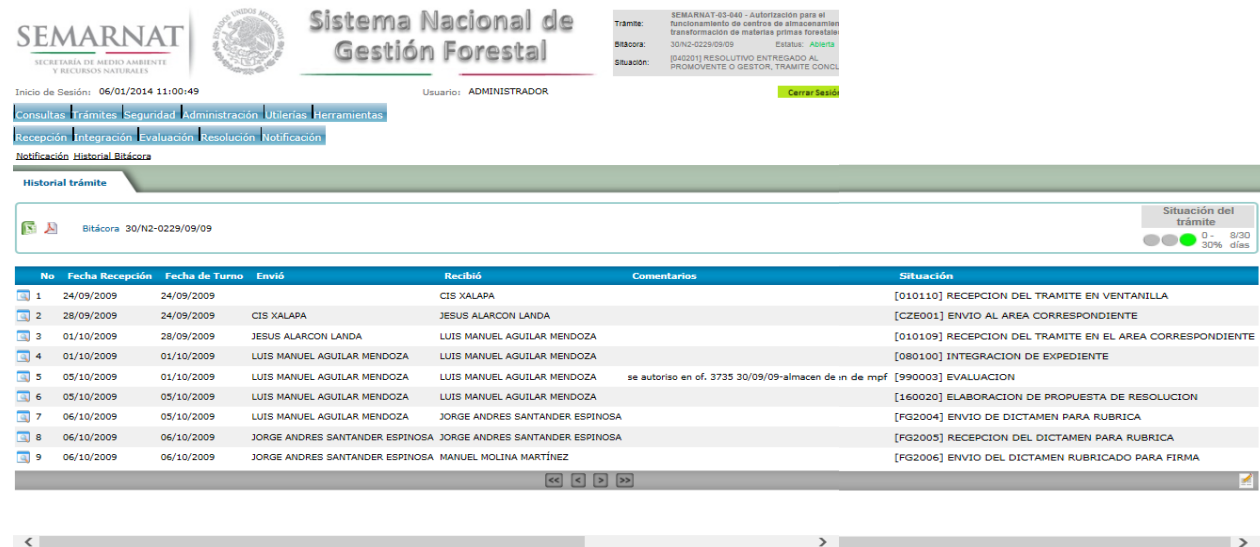

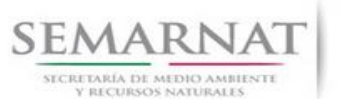

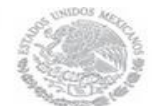

Guía de usuarios

V1 DOC 03-040 Guia de Usuario.docx

Versión: 1.0<br>Fecha: 06 – Enero - 2014

# *8. Formato SEMARNAT 03-040*

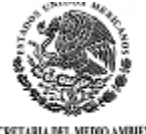

SUBSECRETARIA DE GESTION PARA LA PROTECCION AMBIENTAL

DIRECCION GENERAL DE GESTION FORESTAL Y DE SUELOS.

SECRETARIA DEL MEDIO AMBIENTE<br>Y RECURSOS NATURALES

SEMARNAT-03-040 AUTORIZACION PARA EL FUNCIONAMIENTO DE CENTROS DE AL MACENAMIENTO Y TRANSFORMACION DE MATERIAS PRIMAS FORESTALES.

Fundamenti (unidico: Articulo 116de la Ley General de Desarrollo Forestal Sustenlable, yarticulos 4, 5 y 111 de su Regiamento

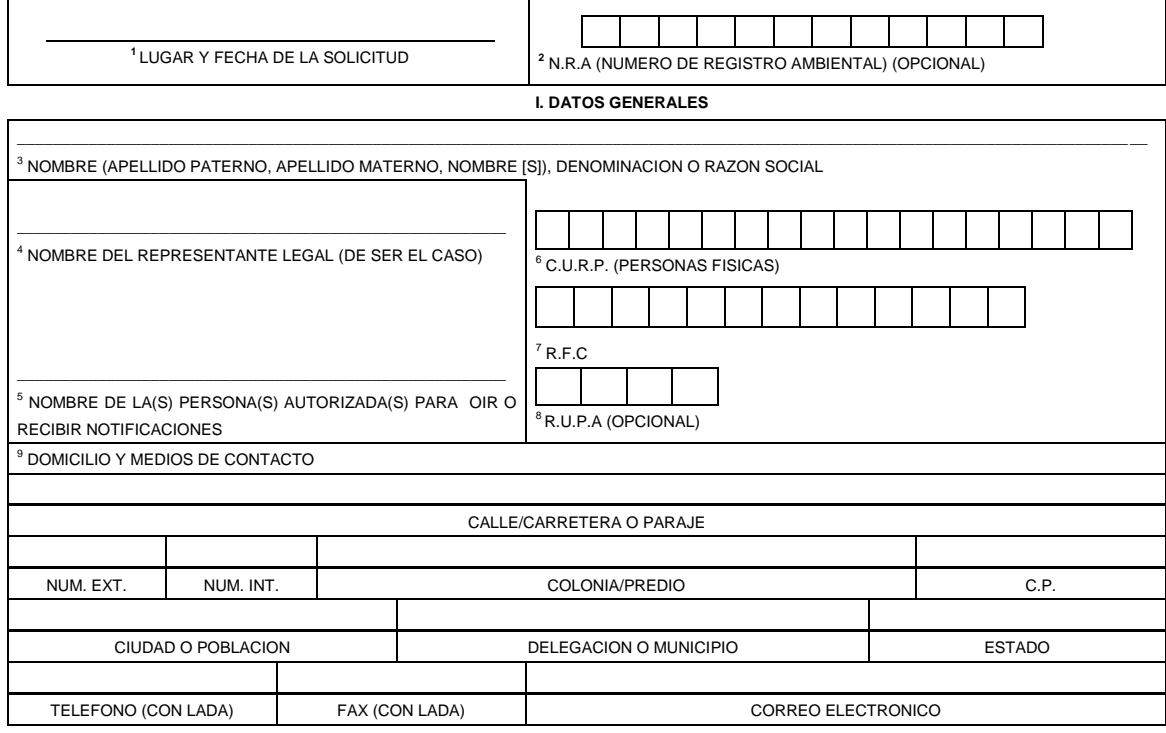

<sup>10</sup>**II. DATOS PARA RECIBIR NOTIFICACIONES** (LLENAR SOLO SI LOS DATOS SON DIFERENTES A LOS ARRIBA SEÑALADOS)

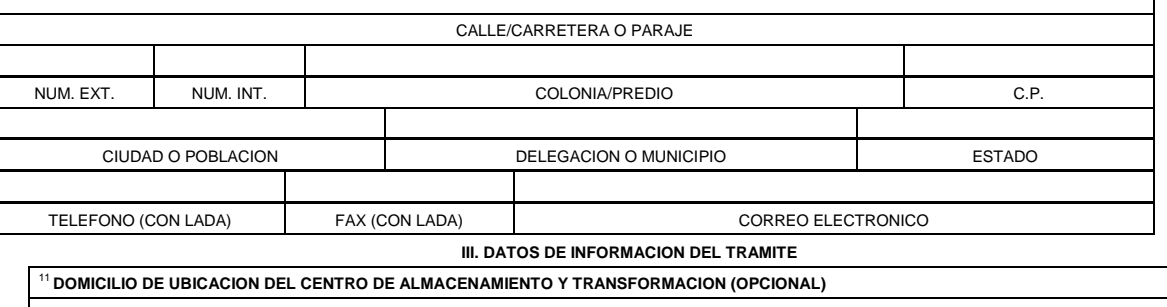

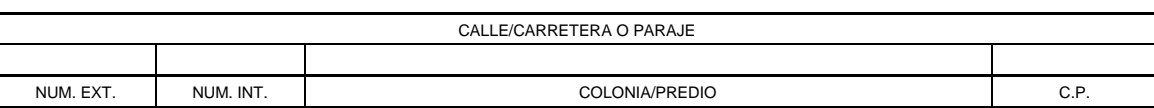

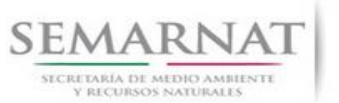

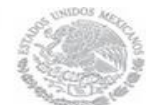

#### V1 DOC 03-040 Guia de Usuario.docx

Versión: 1.0<br>Fecha: 06 – Enero - 2014

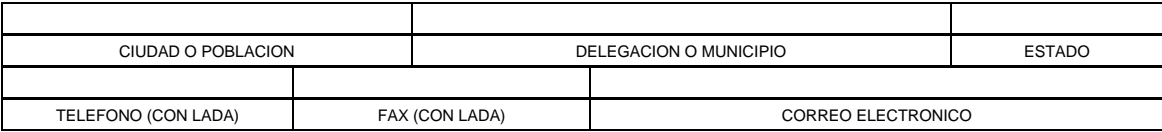

Los datos personales recabados para la atención de su tránite serán protegidos, incorporados y tradados en el su<br>fundamento en el articulo 15 de la LTPA y 4, fracción II, inciso a) del Acuerdo por el que se rea y establece

**SEMARNAT-03-040AUTORIZACION PARA EL FUNCIONAMIENTO DE CENTROS DE ALMACENAMIENTO Y TRANSFORMACION DE MATERIAS PRIMAS FORESTALES**

#### **DATOS DEL CENTRO DE ALMACENAMIENTO Y TRANSFORMACION DE MATERIAS PRIMAS FORESTALES**

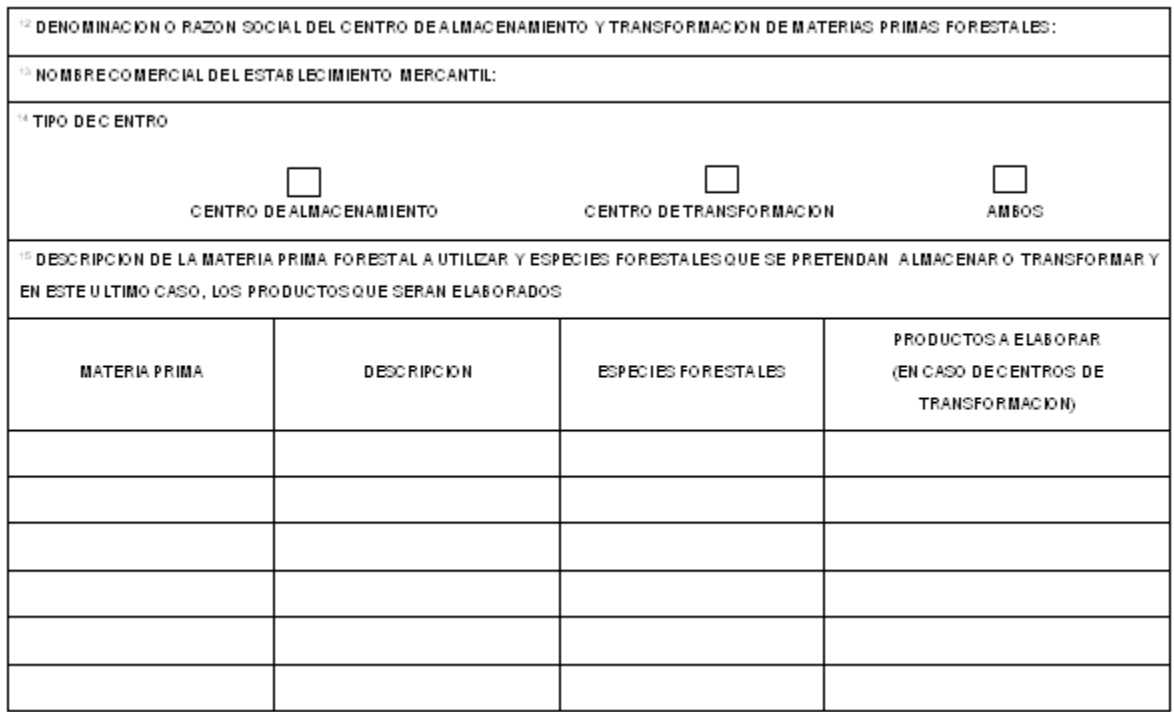

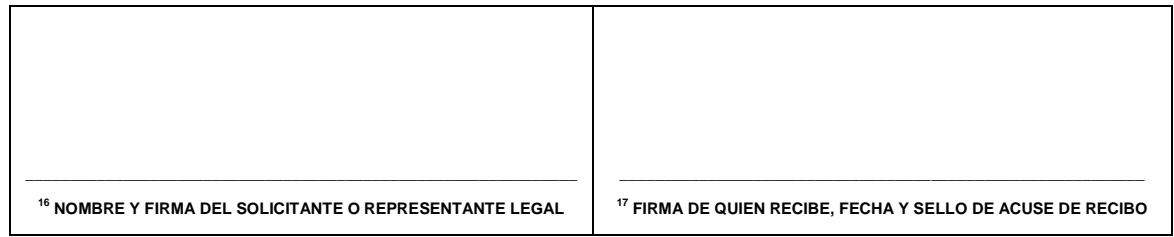

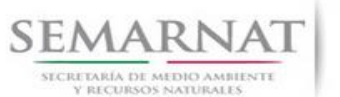

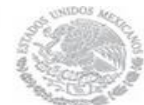

V1 DOC 03-040 Guia de Usuario.docx Fecha: 06 – Enero - 2014

Versión: 1.0

#### **SEMARNAT-03-040 AUTORIZACION PARA EL FUNCIONAMIENTO DE CENTROS DE ALMACENAMIENTO Y TRANSFORMACION DE MATERIAS PRIMAS FORESTALES**

#### **INSTRUCTIVO PARA EL LLENADO DEL FORMATO**

#### **INDICACIONES GENERALES:**

- **A. ANTES DE LLENAR EL FORMATO DE AUTORIZACION, LEA CUIDADOSAMENTE ESTE INSTRUCTIVO Y EL LISTADO DE DOCUMENTOS ANEXOS.**
- **B. ESTE DOCUMENTO DEBERA SER LLENADO A MAQUINA O LETRA DE MOLDE CLARA Y LEGIBLE, UTILIZANDO TINTA NEGRA, CUANDO SE COMETA UN ERROR EN EL LLENADO DEL DOCUMENTO, SE DEBERA ELABORAR UNO NUEVO.**

**NOTA: EL FORMATO DE ESTA AUTORIZACION DEBERA PRESENTARSE EN ORIGINAL Y COPIA PARA "ACUSE DE RECIBO".**

# **I. DATOS DEL SOLICITANTE** 5.2 Datos de la solicitud y datos del titular

- **1.** LUGAR Y FECHA: SE INDICARA EL LUGAR, MUNICIPIO O LOCALIDAD; ASI COMO LA FECHA UTILIZANDO NUMEROS ARABIGOS EJEMPLO: MEXICO, D. F. 17 DE JUNIO DEL 2010.
- **2.** NRA: NUMERO DE REGISTRO AMBIENTAL PARA PERSONAS FISICAS O MORALES, EN CASO DE HABER REALIZADO ALGUN TRAMITE ANTE LA SECRETARIA DE MEDIO AMBIENTE Y RECURSOS NATURALES (SEMARNAT) ESTE DATO ES SOLICITADO CON LA FINALIDAD DE AGILIZAR LA RECEPCION DEL MISMO.
- **3.** ESCRIBA EL NOMBRE COMPLETO DEL SOLICITANTE, EMPEZANDO POR EL APELLIDO PATERNO, SEGUIDO DEL APELLIDO MATERNO Y SU NOMBRE O NOMBRES. SOLO EN CASO DE QUE SE TRATE DE UNA EMPRESA O ASOCIACION, FAVOR DE ANOTAR LA DENOMINACION O RAZON SOCIAL DE LA MISMA.
- **4.** ESCRIBA EL NOMBRE DEL REPRESENTANTE LEGAL, EN CASO DE CONTAR CON ALGUNO.
- **5.** ESCRIBA EL NOMBRE DE LA(S) PERSONA(S) AUTORIZADAS PARA OIR Y RECIBIR NOTIFICACIONES, EN CASO DE CONTAR CON ALGUNA.
- **6.** PARA EL CASO DE PERSONAS FISICAS, ANOTE LA CLAVE UNICA DE REGISTRO DE POBLACION (CURP) DEL SOLICITANTE.
- **7.** ANOTE EL REGISTRO FEDERAL DE CONTRIBUYENTES (RFC) DEL SOLICITANTE.
- **8.** ANOTE EL REGISTRO UNICO DE PERSONAS ACREDITADAS (RUPA), DATO OPCIONAL SOLO PARA PERSONAS QUE CUENTEN CON ESTE REGISTRO NO DEBERAN DE PRESENTAR LA DOCUMENTACION PARA ACREDITAR PERSONALIDAD.
- **9.** ESCRIBA EL DOMICILIO DEL SOLICITANTE, ANOTANDO CALLE, NUMERO EXTERIOR E INTERIOR, LA COLONIA, EL CODIGO POSTAL (REQUERIDO PARA EL ENVIO DE LA RESPUESTA POR CORREO O MENSAJERIA), LA CIUDAD O POBLACION, LA DELEGACION O MUNICIPIO QUE CORRESPONDE AL DOMICILIO DEL SOLICITANTE, LA ENTIDAD FEDERATIVA, NUMERO TELEFONICO INCLUYENDO LA CLAVE LADA, EL NUMERO DE FAX INCLUYENDO LA CLAVE LADA Y DIRECCION DE CORREO ELECTRONICO.

# **II. DATOS PARA RECIBIR NOTIFICACIONES** 5.4 Domicilio del titular para las notificaciones

**10.** ANOTE EL DOMICILIO Y DEMAS DATOS DE CONTACTO PARA RECIBIR NOTIFICACIONES EN CASO DE SER DISTINTOS A LOS INDICADOS EN EL PUNTO ANTERIOR.

#### **III. DATOS DE INFORMACION DEL TRÁMITE**

**11.** DOMICILIO DE UBICACION DEL CENTRO: SEÑALAR EL DOMICILIO DE UBICACION DEL CENTRO CITANDO LOS SIGUIENTES DATOS:

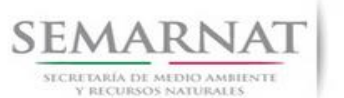

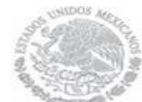

Guía de usuarios

V1 DOC 03-040 Guia de Usuario.docx Fecha: 06 – Enero - 2014

Versión: 1.0

CALLE/CARRETERA O PARAJE: CUANDO EL DOMICILIO ESTE EN UNA POBLACION SE ANOTARA EL NOMBRE DE LA CALLE, EL NUMERO EXTERIOR Y SI ES EL CASO EL NUMERO INTERIOR. SI ES UNA POBLACION PEQUEÑA QUE NO TIENE NOMENCLATURA DE CALLES SE ANOTARA "DOMICILIO CONOCIDO". CUANDO SE UBICA A ORILLAS DE CARRETERA, SE ANOTARA EL NUMERO DE KILOMETRO Y EL NUMERO DE CARRETERA. SI EL PARAJE SE ENCUENTRA DENTRO DE UN PREDIO RURAL, SE ANOTARA EL NOMBRE DEL PARAJE.

COLONIA / NOMBRE DEL PREDIO: CUANDO EL DOMICILIO SE ENCUENTRA EN UNA POBLACION QUE NO TIENE COLONIAS NI BARRIOS SE ANOTARA "S/C" (SIN COLONIA). SI SE TRATA DE UNA POBLACION MAYOR QUE SI CUENTE CON ESA ESTRUCTURA, SE ANOTARA EL NOMBRE CORRESPONDIENTE. SI SE TRATA DE UN AREA RURAL SIN NINGUN POBLADO, SE ANOTARA EL NOMBRE DEL PREDIO.

C.P. (CODIGO POSTAL) SE ANOTARA EL NUMERO DE LA ZONA POSTAL QUE CORRESPONDA AL DOMICILIO DEL SOLICITANTE INDICADO. CIUDAD.

POBLACION.- SE ANOTARA EL NOMBRE QUE CORRESPONDA. SI SE TRATA DE UN AREA RURAL SE PONDRA "S/P" (SIN POBLACION), DELEGACION.

MUNICIPIO: SE ANOTARA EL CORRESPONDIENTE.

ESTADO: SE ANOTARA EL CORRESPONDIENTE.

TELEFONO, FAX, CORREO ELECTRONICO (OPCIONAL): SE ANOTARA EL NUMERO TELEFONICO, FAX O CORREO ELECTRONICO DEL PROPIETARIO; EN SU CASO. 5.7 Datos de documentos para la Dictaminación, ubicación del centro de almacenamiento y/o transformación (domicilio)

- **12.** DENOMINACION O RAZON SOCIAL DEL CENTRO DE ALMACENAMIENTO Y TRANSFORMACION: SI EL PROPIETARIO ES UNA PERSONA FISICA SE ANOTARA EL NOMBRE ESTABLECIDO EN EL R.F.C. SI EL PROPIETARIO ES UNA PERSONA MORAL SE ANOTARA EL NOMBRE ESTABLECIDO EN EL R.F.C. QUE LA SHCP LE HAYA ASIGNADO. CUANDO EL PROPIETARIO DEL CENTRO, SEAN EJIDOS O COMUNIDADES, SE DEBERA ANOTAR EL NOMBRE ESTABLECIDO EN EL R.F.C. DEL EJIDO O COMUNIDAD.
- **13.** NOMBRE COMERCIAL DEL ESTABLECIMIENTO MERCANTIL: SI EL PROPIETARIO ES UNA PERSONA FISICA SE ANOTARA EL NOMBRE ESTABLECIDO EN EL R.F.C. SI EL PROPIETARIO ES UNA PERSONA MORAL SE ANOTARA EL NOMBRE ESTABLECIDO EN EL R.F.C. QUE LA SHCP LE HAYA ASIGNADO. CUANDO EL PROPIETARIO DEL CENTRO, SEAN EJIDOS O COMUNIDADES, SE DEBERA ANOTAR EL NOMBRE ESTABLECIDO EN EL R.F.C. DEL EJIDO O COMUNIDAD. 5.5 Datos del centro
- **14.** TIPO DE CENTRO: MARCAR CON UNA "X" EL TIPO. 5.5 Datos del centro
- **15.** DESCRIPCION DE LA MATERIA PRIMA FORESTAL A UTILIZAR Y ESPECIES FORESTALES QUE SE PRETENDAN ALMACENAR O TRANSFORMAR Y EN SU CASO LOS PRODUCTOS QUE SERAN ELABORADOS. INDICAR LA INFORMACION REFERENTE A LA MATERIA PRIMA A UTILIZAR, LAS ESPECIES FORESTALES A TRANSFORMAR Y PRODUCTOS A ELABORAR. 5.6 Descripción de la materia prima forestal a utilizar y especies forestal que se pretendan almacenar o transformar y en su caso los productos que serán elaborados
- **16.** NOMBRE Y FIRMA DEL SOLICITANTE O REPRESENTANTE LEGAL. ESCRIBA EL NOMBRE COMPLETO, EMPEZANDO POR EL APELLIDO PATERNO, SEGUIDO DEL MATERNO Y SU NOMBRE O NOMBRES Y FIRME UNA VEZ CORROBORADO QUE EL INFORME HA SIDO REQUISITADO CORRECTAMENTE.
- **17.** PARA SER LLENADO POR LA INSTANCIA RECEPTORA.

#### **DOCUMENTOS ANEXOS AL FORMATO**

**1.** COPIA DE IDENTIFICACION DEL SOLICITANTE: EL SOLICITANTE ENTREGARA COPIA SIMPLE LEGIBLE Y ORIGINAL PARA SU COTEJO, DE IDENTIFICACION VIGENTE (CREDENCIAL DE ELECTOR, PASAPORTE, LICENCIA DE CONDUCIR, ETC.). TRATANDOSE DE EJIDOS Y COMUNIDADES SERA COPIA SIMPLE Y ORIGINAL PARA SU COTEJO DE LA CREDENCIAL VIGENTE EXPEDIDA POR EL RAN.

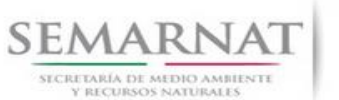

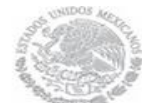

Guía de usuarios

V1 DOC 03-040 Guia de Usuario.docx Fecha: 06 – Enero - 2014

Versión: 1.0

- **2.** ORIGINAL PARA COTEJO Y COPIA SIMPLE DE LOS DOCUMENTOS QUE ACREDITEN LA PERSONALIDAD DEL SOLICITANTE (COPIA DE LA IDENTIFICACION OFICIAL PARA PERSONAS FISICAS, LAS CUALES PUEDEN SER CREDENCIAL DE ELECTOR, CEDULA PROFESIONAL O PASAPORTE, O EL ACTA CONSTITUTIVA EN CASO DE PERSONAS MORALES) TRATANDOSE DE SOLICITUDES PRESENTADAS POR TERCERAS PERSONAS SE DEBE ANEXAR COPIA DEL INSTRUMENTO POR EL QUE SE ACREDITE SU REPRESENTACION LEGAL.
- **3.** PARA PERSONAS MORALES, ACTA CONSTITUTIVA INSCRITA EN EL REGISTRO PUBLICO DE LA PROPIEDAD EN CUYO OBJETO SOCIAL SE ESTABLEZCA LA REALIZACION DE ACTIVIDADES RELATIVAS AL ALMACENAMIENTO, TRANSFORMACION O COMERCIALIZACION DE MATERIAS PRIMAS FORESTALES: SE ENTREGARA COPIA SIMPLE Y ORIGINAL O COPIA CERTIFICADA PARA SU COTEJO DEL ACTA CONSTITUTIVA DE LA EMPRESA PROPIETARIA DEL CENTRO.
- **4.** TRATANDOSE DE EJIDOS O COMUNIDADES, EL ACTA DE ASAMBLEA EN QUE CONSTE EL NOMBRAMIENTO DEL ADMINISTRADOR DEL CENTRO DE ALMACENAMIENTO Y TRANSFORMACION: SE ENTREGARA COPIA SIMPLE Y ORIGINAL O COPIA CERTIFICADA PARA SU COTEJO DEL ACTA DE ASAMBLEA EN QUE SE NOMBRO AL ADMINISTRADOR DEL CENTRO.
- **5.** COPIA DEL COMPROBANTE DE DOMICILIO (DEL CENTRO DE ALMACENAMIENTO Y TRANSFORMACION): SE ENTREGARA COPIA SIMPLE DE COMPROBANTE DE DOMICILIO (RECIBO DE PAGO DE ENERGIA ELECTRICA, TELEFONO, AGUA).
- **6.** CROQUIS DE LOCALIZACION DEL CENTRO: SE ENTREGARA UNA COPIA SIMPLE DEL CROQUIS DE LOCALIZACION DEL CENTRO.
- **7.** COPIA DE LA LICENCIA O PERMISO QUE AMPARE EL GIRO DEL ESTABLECIMIENTO OTORGADA POR EL MUNICIPIO O DELEGACION PARA EL CASO DEL DISTRITO FEDERAL: SE ANEXARA UNA COPIA SIMPLE DE ESTOS DOCUMENTOS.
- **8.** RELACION DE MAQUINARIA Y CAPACIDAD DE ALMACENAMIENTO Y TRANSFORMACION DEL CENTRO: SE ANEXARA EL ORIGINAL DE LA RELACION DE MAQUINARIA, DANDO LAS ESPECIFICACIONES DE CADA UNA DE ELLAS, PARA ESTABLECER LA CAPACIDAD INSTALADA Y REAL DE TRANSFORMACION DE MATERIA PRIMA FORESTAL EN UN TURNO DE 8 HORAS, ASI COMO LA CAPACIDAD DE ALMACENAMIENTO; ASI COMO EL NUMERO DE TURNOS POR DIA Y NUMERO DE DIAS LABORABLES AL AÑO.
- **9.** DOCUMENTOS QUE IDENTIFIQUEN LAS FUENTES DE ABASTECIMIENTO DE LAS MATERIAS PRIMAS FORESTALES: DEBE ANEXAR COPIAS SIMPLES DE LOS CONTRATOS O CARTAS DE ABASTECIMIENTO NOTARIADAS QUE GARANTICEN UN ABASTECIMIENTO ANUAL DE ACUERDO A LA CAPACIDAD INSTALADA, QUE CONTENGAN: LUGAR Y FECHA, PARTICIPANTES EN EL CONTRATO (COMPRADOR Y VENDEDOR), TITULAR DEL APROVECHAMIENTO FORESTAL O VENDEDOR, FECHA, NO. DE OFICIO DE RESOLUCION Y CODIGO DE IDENTIFICACION FORESTAL, PARA EL APROVECHAMIENTO OTORGADO POR LA SEMARNAT, PREDIO, MUNICIPIO, ENTIDAD FEDERATIVA, VOLUMEN CONTRATADO POR GENERO, PRODUCTO Y POR ANUALIDAD, DURACION Y RENOVACION DEL CONTRATO.
- **10.** EN SU CASO, COPIA DEL REGISTRO EN EL SISTEMA DE INFORMACION EMPRESARIAL MEXICANO (SIEM): DEBE ANEXAR UNA COPIA SIMPLE DEL REGISTRO SI ESTA REGISTRADO EN EL SIEM.
- **11.** ORIGINAL DEL COMPROBANTE DE PAGO DE DERECHOS POR LA RECEPCION Y EVALUACION DE LA SOLICITUD Y, EN SU CASO, LA AUTORIZACION PARA EL FUNCIONAMIENTO DE CENTROS DE ALMACENAMIENTO Y TRANSFORMACION DE MATERIAS PRIMAS FORESTALES: SE DEBERA PRESENTAR EL ORIGINAL DEL PAGO DE DERECHOS POR CONCEPTO DE RECEPCION, Y EVALUACION DE LA SOLICITUD Y, EN SU CASO LA AUTORIZACION PARA EL FUNCIONAMIENTO DE CENTROS Y TRANSFORMACION DE MATERIAS PRIMAS FORESTALES EN EL FORMATO E5CINCO. EN LA SIGUIENTE LIGA SE PODRA ACCEDER PARA OBTENER A LA HOJA DE AYUDA: http://www.semarnat.gob.mx/

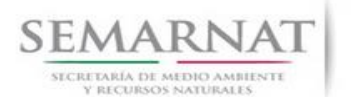

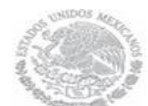

Guía de usuarios V1 DOC 03-040 Guia de Usuario.docx Versión: 1.0<br>Fecha: 06 – Enero - 2014

SI EXISTEN DUDAS ACERCA DEL LLENADO DE ESTE FORMATO PUEDE USTED ACUDIR A LA OFICINA CORRESPONDIENTE DE LA DELEGACIÓN FEDERAL DE LA SEMARNAT O CONSULTAR DIRECTAMENTE AL: 01800 0000 247 (ESPACIO DE CONTACTO CIUDADANO OFICINAS CENTRALES). **ESPACIO DE CONTACTO CIUDADANO DE LA DIRECCION GENERAL DE GESTION FORESTAL Y DE SUELOS** SUBSECRETARIA DE GESTION PARA LA PROTECCION AMBIENTAL AV. PROGRESO No. 3, COLONIA DEL CARMEN COYOACAN DELEGACION COYOACAN, C. P. 04100, MEXICO, D. F. HORARIO DE ATENCION DE 9:30 A 15:00 HRS CORREO ELECTRONICO: dggfs@semarnat.gob.mx PAGINA ELECTRONICA: www.semarnat.gob.mx